# **PHILIPS**

#### **Philips LCD Monitor Electronic User's Manual**

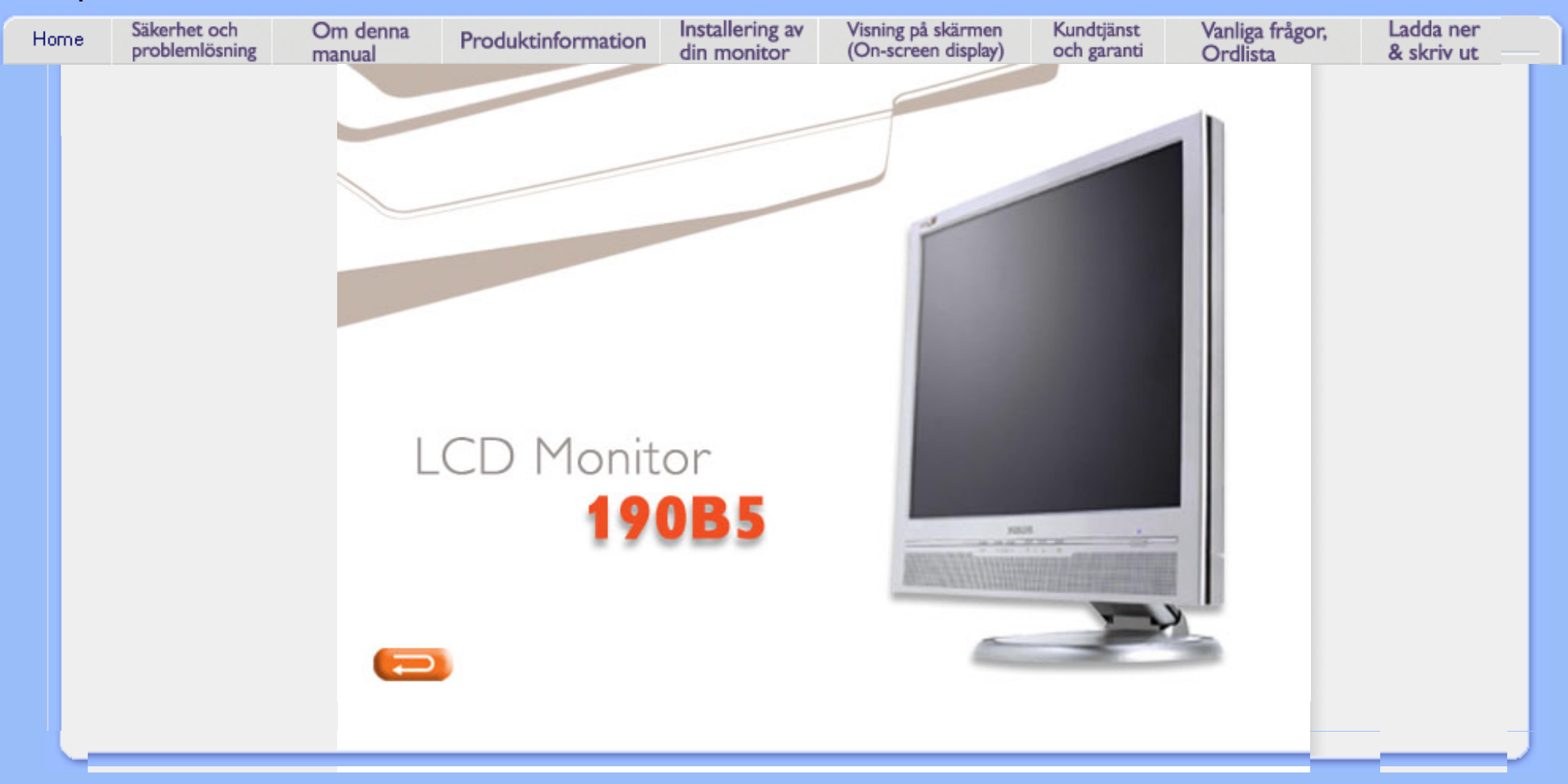

# **Information om säkerhet och felsökning**

- <span id="page-1-0"></span>[•](#page-1-0) Säkerhetsåtgärder och underhåll
- Placering av utrustningen
- [FAQs](#page-29-0)
- [Felsökning](#page-37-0)
- [Regler och](#page-40-0) [föreskrifter](#page-40-0)
- [Annan](#page-53-0)  [samhörande](#page-53-0)  [information](#page-53-0)

# **Säkerhetsåtgärder och underhåll**

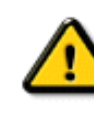

**VARNING: Att använda andra kontroller, justeringar eller tillvägagångssätt än de som beskrivs i detta dokument kan leda till att du utsätts för elektriska och/eller mekaniska risker.** 

Läs och följ dessa anvisningar när du ansluter och använder datormonitorn:

- Ta bort nätanslutningen till monitorn om den ska stå oanvänd under en längre tid.
- Ta bort nätanslutningen till monitorn om du ska rengöra den med en lätt fuktad trasa. Skärmen kan rengöras med en torr trasa när strömbrytaren är avslagen. Men, använd aldrig alkohol, lösningsmedel eller ammoniak-baserade vätskor.
- Kontakta en serviceverkstad om monitorn inte fungerar normalt när du har följt anvisningarna i denna anvisning.
- Höljet bör bara öppnas av behörig servicetekniker.
- Skydda monitorn från direkt solljus och håll den på avstånd från spisar och andra värmekällor.
- Ta bort alla föremål som kan ramla in i ventilationsöppningar eller förhindra tillräcklig kylning av monitorns elektronik.
- Blockera inte ventilationshålen i höljet.
- Håll monitorn torr. För att undvika elektriska stötar, utsätt den inte för regn eller kraftig fukt.
- När du placerar monitorn, tänk på att nätuttaget ska vara lätt åtkomligt.
- Om du stänger av monitorn genom att dra ur nätkabeln eller kabeln från DC-matningen, vänta då i minst 6 sekunder innan du ansluter resp. kabel igen för att erhålla normal drift.
- Undvik risken för elektriska stötar eller permanenta skador på utrustningen genom att inte utsätta monitorn för regn eller kraftig fukt.
- VIKTIGT: Använd alltid ett skärmsläckarprogram när du arbetar. Om en stillbild med hög kontrast får stå kvar på skärmen under en längre tid, så kan den orsaka en 'efter-bild', eller 'spökbild', på skärmen. Detta är ett välkänt fenomen som beror på de inneboende svagheterna i LCD-tekniken. I de flesta falll försvinner 'efter-bilden' gradvis med tiden efter att strömmen brutits. Var medveten om att 'efter-bild'-symptomet inte kan repareras och att det inte täcks av garantin.

Om monitorn inte fungerar normalt trots att du följt anvisningarna i denna bruksanvisning, kontakta i så fall en servicetekniker.

## TILLBAKA TILL BÖRJAN AV SIDAN

#### **Placering av utrustningen**

- Undvik att utsätta den för värme och extrem kyla.
- Förvara eller använd inte LCD-monitorn i utrymmen utsatta för hetta, direkt solljus eller

●

●

#### extrem kyla.

 $\circ$ 

 $\circ$ 

Undvik att flytta LCD-monitorn mellan utrymmen med stora temperaturskillnader. Välj en plats som håller sig inom följande temperatur- och fuktighetsgränser:

- Temperatur: 5-35°C (41-95°F)
- Fuktighet: 20-80% RH

Utsätt inte LCD-monitorn för kraftiga vibrationer eller stötar. Placera inte LCD-monitorn i bagageluckan på en bil.

Var noga med att inte misshandla denna produkt genom att stöta till den eller tappa den under användning eller transport.

●

●

●

●

Förvara eller använd inte LCD-monitorn i utrymmen där det råder hög luftfuktighet eller där det finns mycket damm. Se till att inte vatten eller andra vätskor spills på eller in i LCDmonitorn.

#### TILLBAKA TILL BÖRJAN AV SIDAN

# **Om denna bruksanvisning**

<span id="page-3-0"></span>[•](#page-3-0) Om denna bruksanvisning

[•](#page-3-0) Beskrivning av använd notation

# **Om denna bruksanvisning**

Denna elektroniska bruksanvisning är avsedd för alla som använder Philips LCD Monitor. Den beskriver LCD-monitorns funktioner, användning och annan viktig information. Dess innehåll är identisk med informationen i vår tryckta version.

Den innehåller följande avsnitt:

- [Information om säkerhet och felsökning](#page-1-0) ger tips och lösningar på vanliga problem, och också annan information som du kan behöva.
- Om denna elektroniska bruksanvisning ger en översikt över inkluderad information, tillsammans med beskrivningar av notationsikoner och annan dokumentation som du kan behöva.
- [Produktinformation](#page-5-0) ger en översikt över monitorns funktioner, och även tekniska data för denna monitor.
- [Installera monitorn](#page-14-0) beskriver det inledande installationsförfarandet och ger en översikt över monitorns användning.
- [On-Screen Display](#page-17-0) ger information om hur du ställer in monitorn.
- [Kundservice och garantifrågor](#page-20-0) innehåller en lista över Philips centra för kundservice världen över, tillsammans med telefonnummer till help desks samt information om den garanti som gäller för produkten.
- [Ordlista](#page-21-0) definierar tekniska termer.
- [Alternativet nerladdning och utskrift](#page-26-0) överför hela denna bruksanvisning till din hårddisk där du har den enkelt tillgänglig.

## TILLBAKA TILL BÖRJAN AV SIDAN

## **Notationer**

I följande avsnitt beskrivs de notationer som används i detta dokument.

#### **Påpekanden, Försiktighet och Varningar**

I hela denna bruksanvisning kan textstycken åtföljas av en ikon och vara skrivna med fetstil eller kursivt. Dessa stycken innehåller påpekanden, försiktighet och varningar, och används på följande sätt:

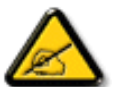

**OBS: Denna ikon markerar viktig information och tips som kan hjälpa dig att använda datorsystemet på ett bättre sätt.**

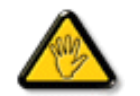

**FöRSIKTIGHET: Denna ikon markerar information som talar om för dig hur du ska undvika potentiella risker för maskinvaran eller förlust av data.**

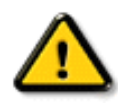

**VARNING: Denna ikon markerar risk för kroppsskada och informerar dig om hur du ska undvika problemet.**

En del varningar kan visas med annat format och sakna ikon. I sådana fall är den specifika visningen av varningen bemyndigad av lagstiftande myndigheter.

# TILLBAKA TILL BÖRJAN AV SIDAN

©2004 Koninklijke Philips Electronics NV

Alla rättigheter förbehållna. Reproduktion, kopiering, användning, modifiering, uthyrning, offentlig förevisning, vidarebefordran och/eller radio-/TV-utsändning helt eller delvis är förbjuden utan skriftligt godkännande av Philips Electronics N.V.

- <span id="page-5-0"></span>[•](#page-5-0) Produktegenskaper
- [•](#page-5-0) Tekniska data
- [•](#page-5-0) Upplösning & förinställda lägen
- [•](#page-5-0) [Philips policy för](#page-54-0) [defekta pixels](#page-54-0)
- [•](#page-5-0) Automatisk energibesparing
- [•](#page-5-0) Fysiska data
- [•](#page-5-0) Stiftanslutningar
- [•](#page-5-0) Produktbilder
- [•](#page-5-0) Mekanisk funktion

# **Produktinformation**

#### **Produktegenskaper**

**190B5**

#### **Lösningen som ger högsta produktivitet**

#### ● **Enastående skärmprestanda**

- ❍ Vid synvinkel för ännu högre effektivitet
- ❍ Kort svarstid som möjliggör visning av snabbrörliga bilder
- ❍ Dubbla ingångar som accepterar både analoga VGA- och digitala DVI-signaler
- ❍ SXGA, 1280 x 1024-upplösning för skarpare bild
- sRGB säkerställer god färgmatchning mellan display och utskrifter
- **Högsta möjliga komfort för maximal produktivitet**
	- ❍ Högtalare inbyggda i en displayenhet utan ett virrvarr av kablar
	- ❍ Fristående audio förenklar och lserar nätkonferenser
	- ❍ Justerbar skärmhöjd för bästa möjliga synvinkel
	- ❍ Justerbar skärmlutning och vridning för bästa möjliga synvinkel
- **Lägre totalkostnad för ägande**
	- ❍ Upp till 20% lägre energiförbrukning än industrigenomsnittet
	- ❍ Kensington stöldskyddslås skyddar monitorn mot stöld
- **Bekväm installation**
	- ❍ Inbyggd matningsenhet eliminerar behovet av yttre nätadaptrar
	- ❍ VESA monteringssätt för enkel väggmontering av displayen

## TILLBAKA TILL BÖRJAN AV SIDAN

## **Tekniska data\***

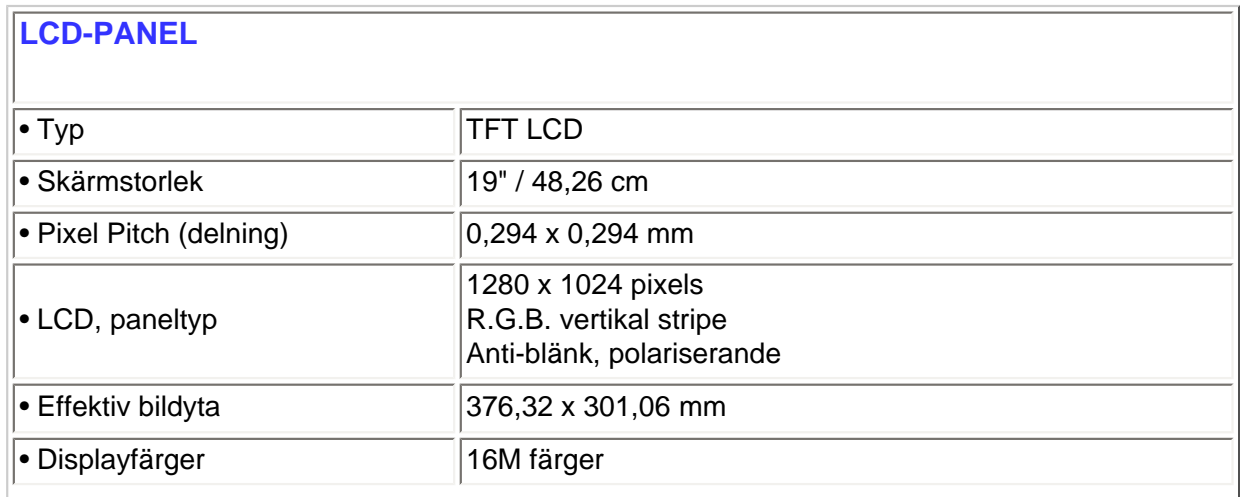

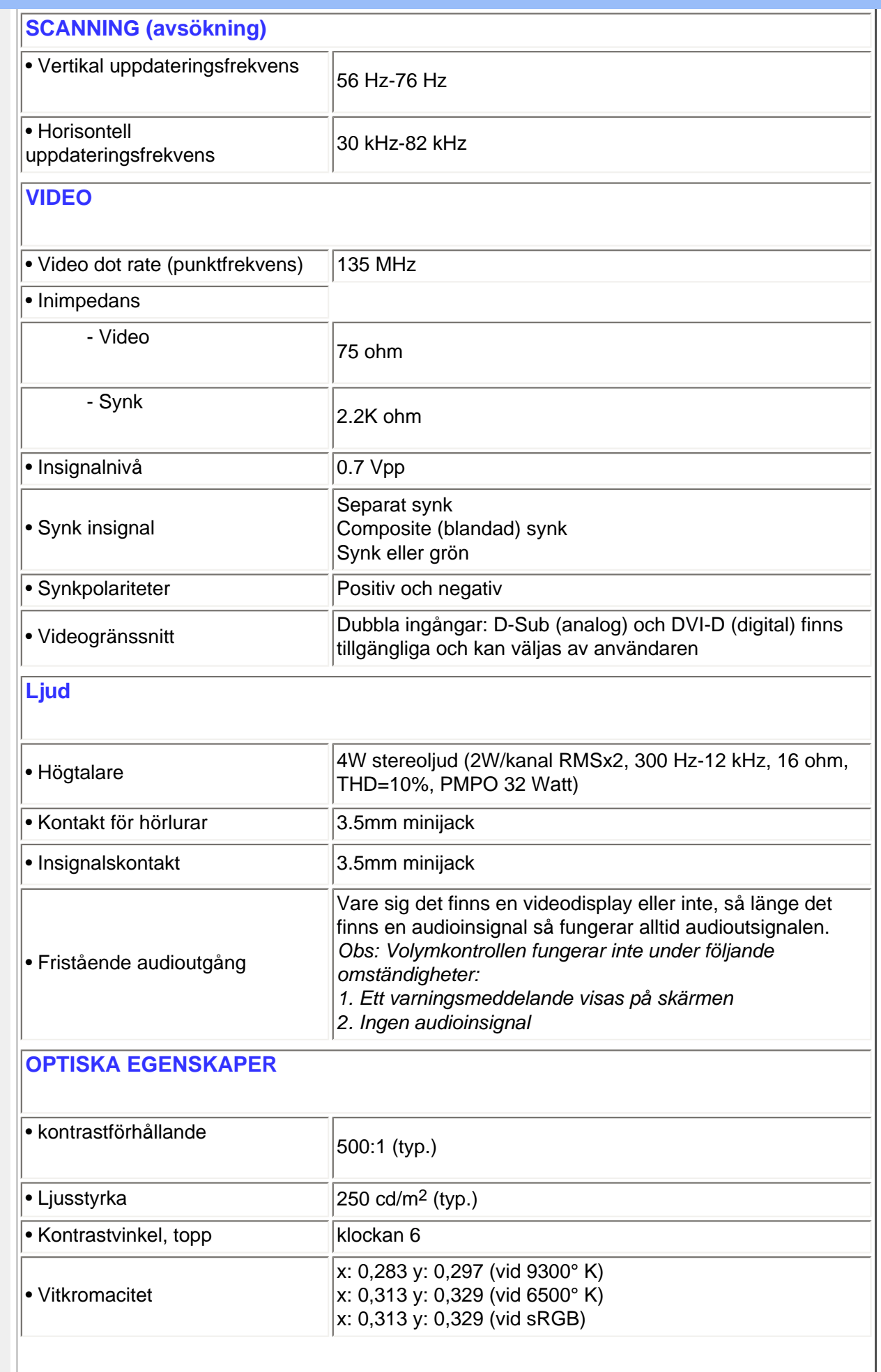

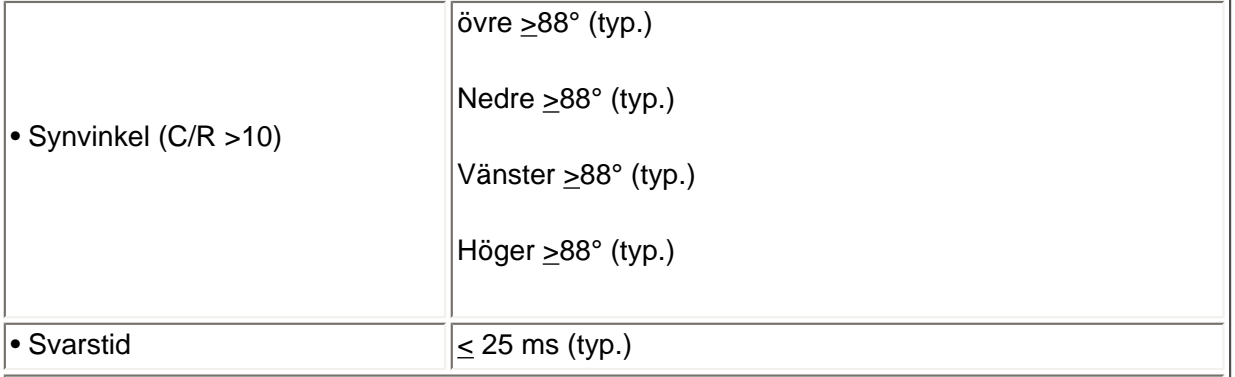

**sRGB**

sRGB är en standard för säkerställande av korrekt överföring av färger mellan olika typer av utrustningar (t.ex. digitalkameror, monitorer, skrivare, scanners, etc.).

Med hjälp av en enhetlig, standardiserad färguppsättning, kommer sRGB att återge bilder som tagits med en sRGB-kompatibel utrustning på korrekt sätt på sRGB-aktiverade Philipsmonitorer. På så sätt kalibreras färgerna, och du kan lita på att de färger du ser på skärmen är korrekta.

Viktigt att komma ihåg vid användning av sRGB, är att monitorns ljusstyrka och kontrast är fixerade till fördefinierade inställningar, liksom även färgskalan. Därför är det viktigt att välja sRGB-inställning i monitorns OSD.

För att göra det, börja med att öppna OSD:n genom att trycka på OK-knappen på monitorns framsida. Använd nedåt-knappen för att komma till Adjust Color (ställ in färgen) och tryck på OK igen. Använd sedan nedåt-knappen för att komma till sRGB och tryck sedan igen på OK.

Lämna OSD:n.

När detta har gjorts, ändra då aldrig monitorns ljusstyrke- och kontrastinställning. Om du ändrar någon av dessa, så kommer monitorn att lämna sRGB-läget och gå över till en färgtemperaturinställning (color temperature setting) på 6500K.

*\* Detta värde är föremål för ändring utan föregående meddelande.*

## TILLBAKA TILL BÖRJAN AV SIDAN

#### **Upplösning & förinställda lägen**

• Maximalt 1280 x 1024 vid 75 Hz

• Rekommenderat 1280 x 1024 vid 60 Hz

# **15 användardefinierade lägen**

#### **15 fabriksinställda lägen:**

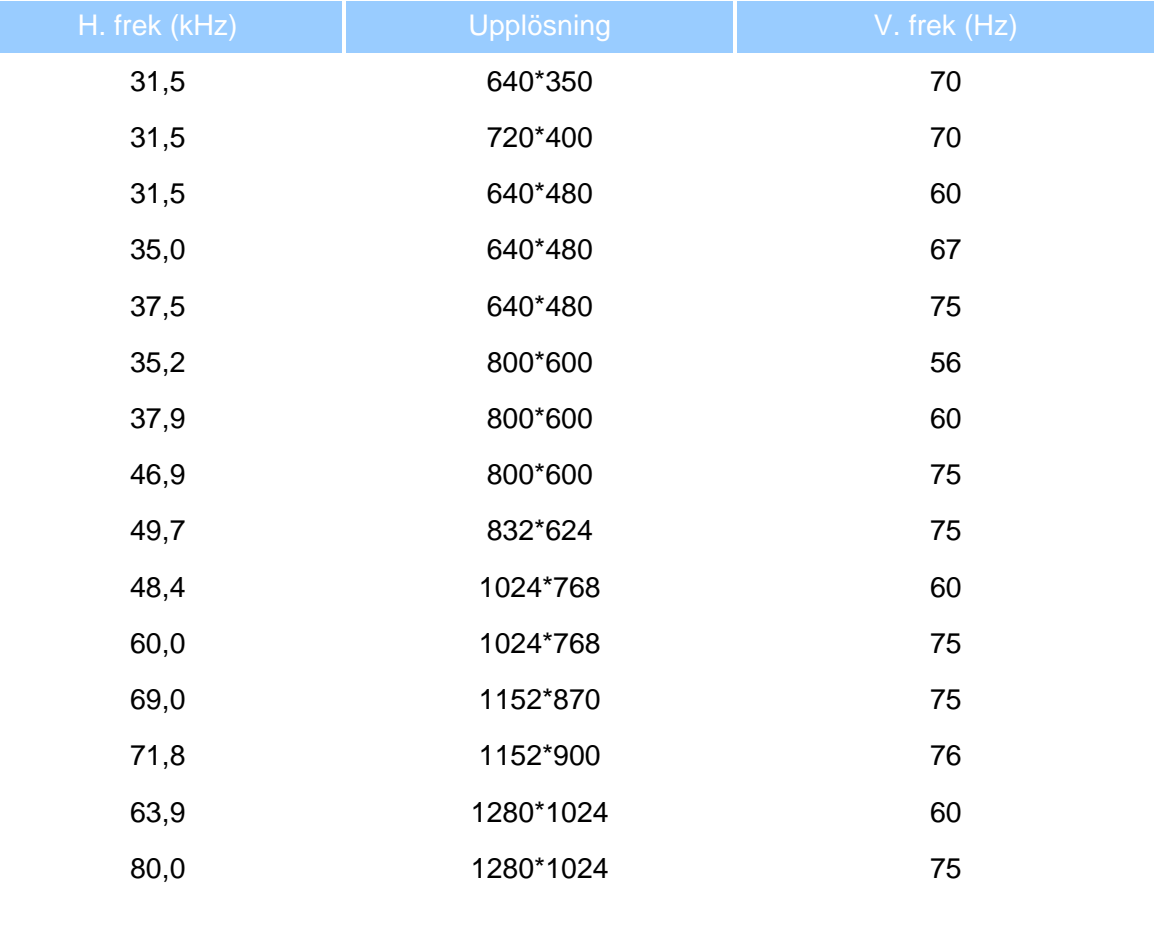

# TILLBAKA TILL BÖRJAN AV SIDAN

# **Automatisk energibesparing**

Om du har ett VESA DPMS-kompatibelt grafikkort eller programvara installerad i PC:n, så kan monitorn automatiskt sänka sin energiförbrukning när den inte används. Om en inmatning från tangentbordet, musen eller annan inmatningsenhet detekteras, så "väcks" monitorn automatiskt. I följande tabell visas energiförbrukningen och signalerna för denna automatiska energibesparande funktion:

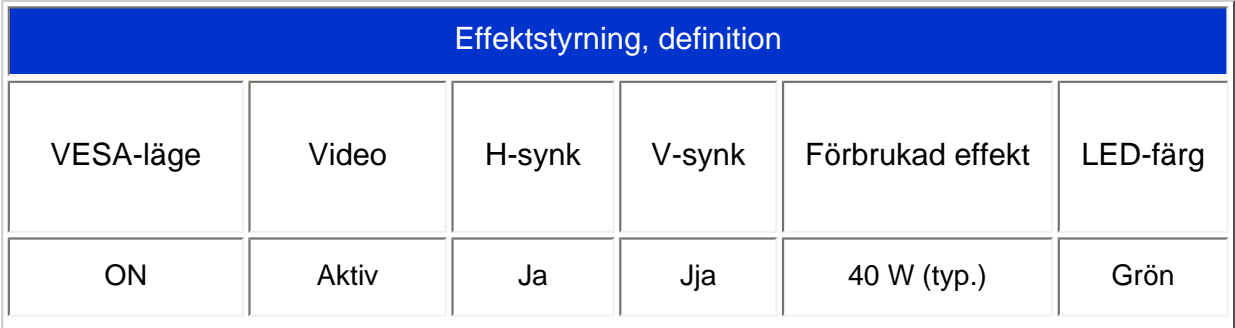

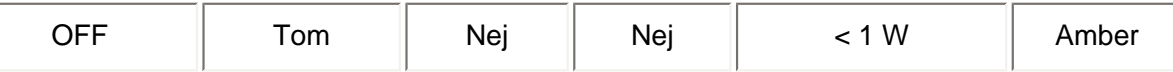

Denna monitor är ENERGY STAR® -kompatibel. I egenskap av ENERGY STAR® Partner, Har PHILIPS fastställt att denna produkt uppfyller riktlinjerna för energibesparing enligt ENERGY STAR® riktlinjer för energieffektivitet.

## TILLBAKA TILL BÖRJAN AV SIDAN

## **Fysiska data**

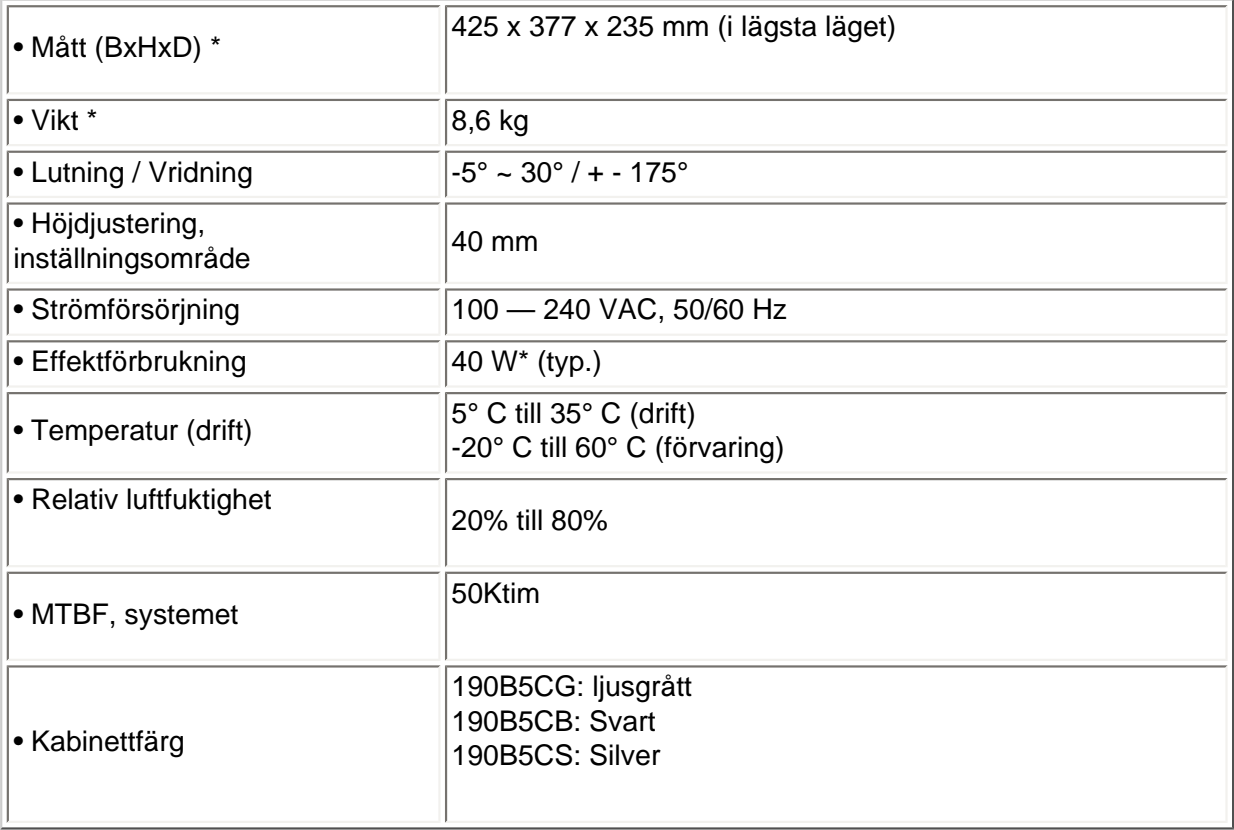

*\* Dessa värden är föremål för ändring utan föregående meddelande.*

*\* Upplösning 1280x1024, standardstorlek, max. ljusstyrka, kontrast 70%, 9300° K, fullt vitmönster, utan audio/USB.*

## TILLBAKA TILL BÖRJAN AV SIDAN

# **Stiftanslutningar**

1. Den enbart digitala kontakten har 24 signalstift fördelade på tre rader med vardera åtta stift. Tilldelningen av stift visas i följande tabell:

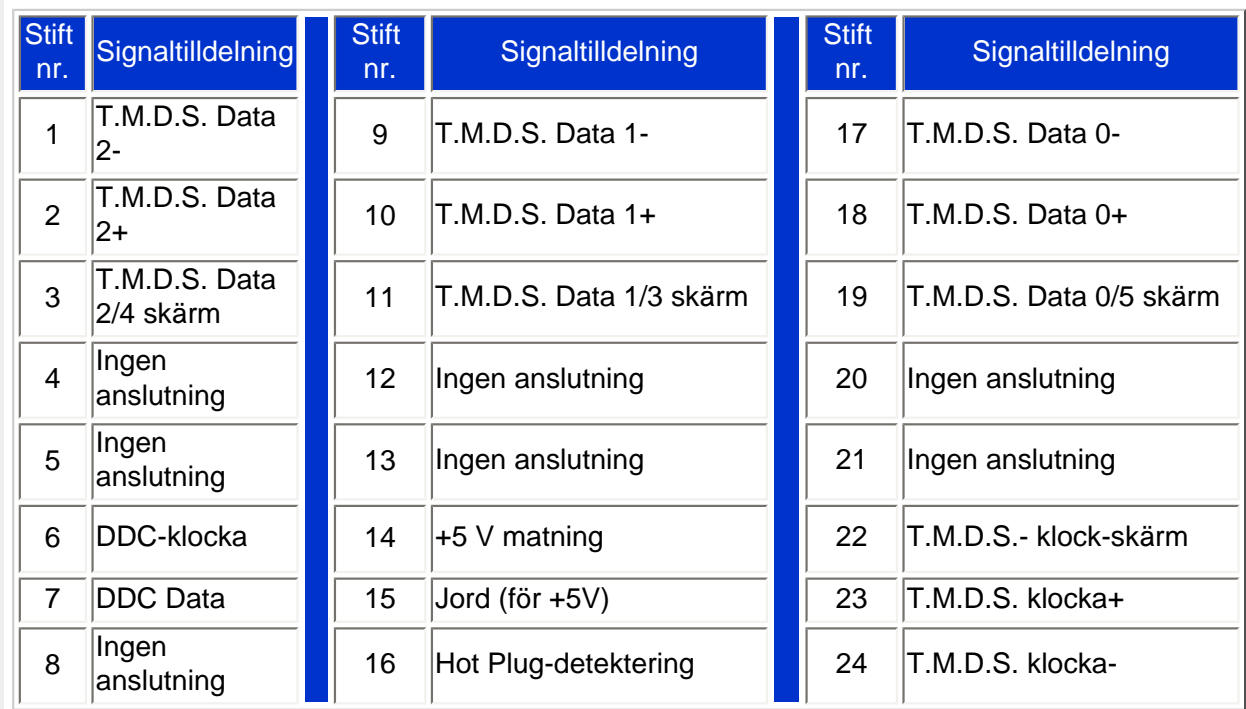

#### Pin1

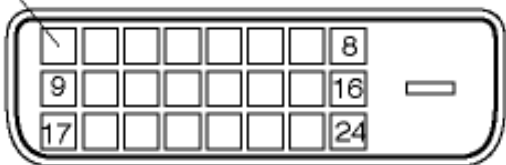

2. Den 15-poliga D-subkontakten (hane) på signalkabeln:

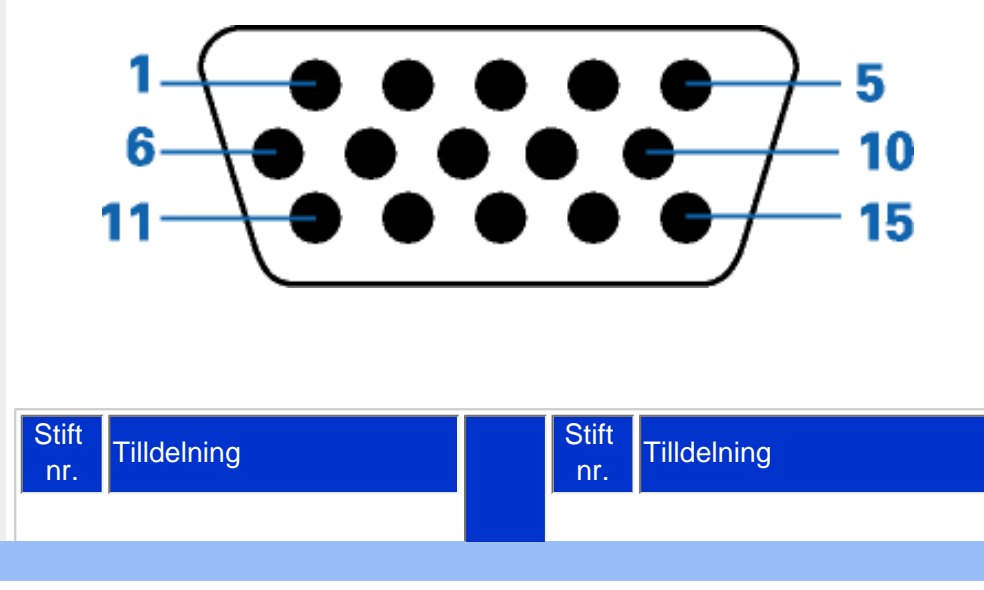

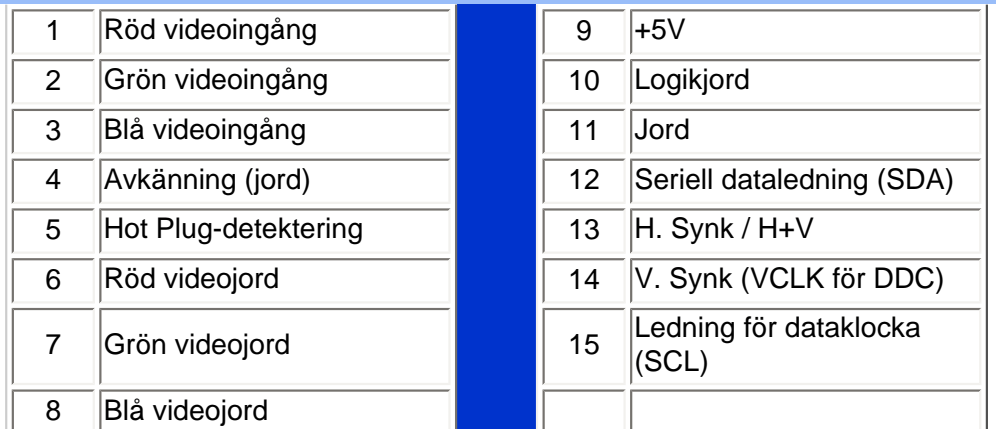

# TILLBAKA TILL BÖRJAN AV SIDAN

# **Produktbilder**

Följ länkarna och titta på olika bilder på monitorn och dess komponenter.

[Produktbeskrivning, framsidan](#page-14-1)

TILLBAKA TILL BÖRJAN AV SIDAN

**Mekanisk funktion**

**1) Lutning**

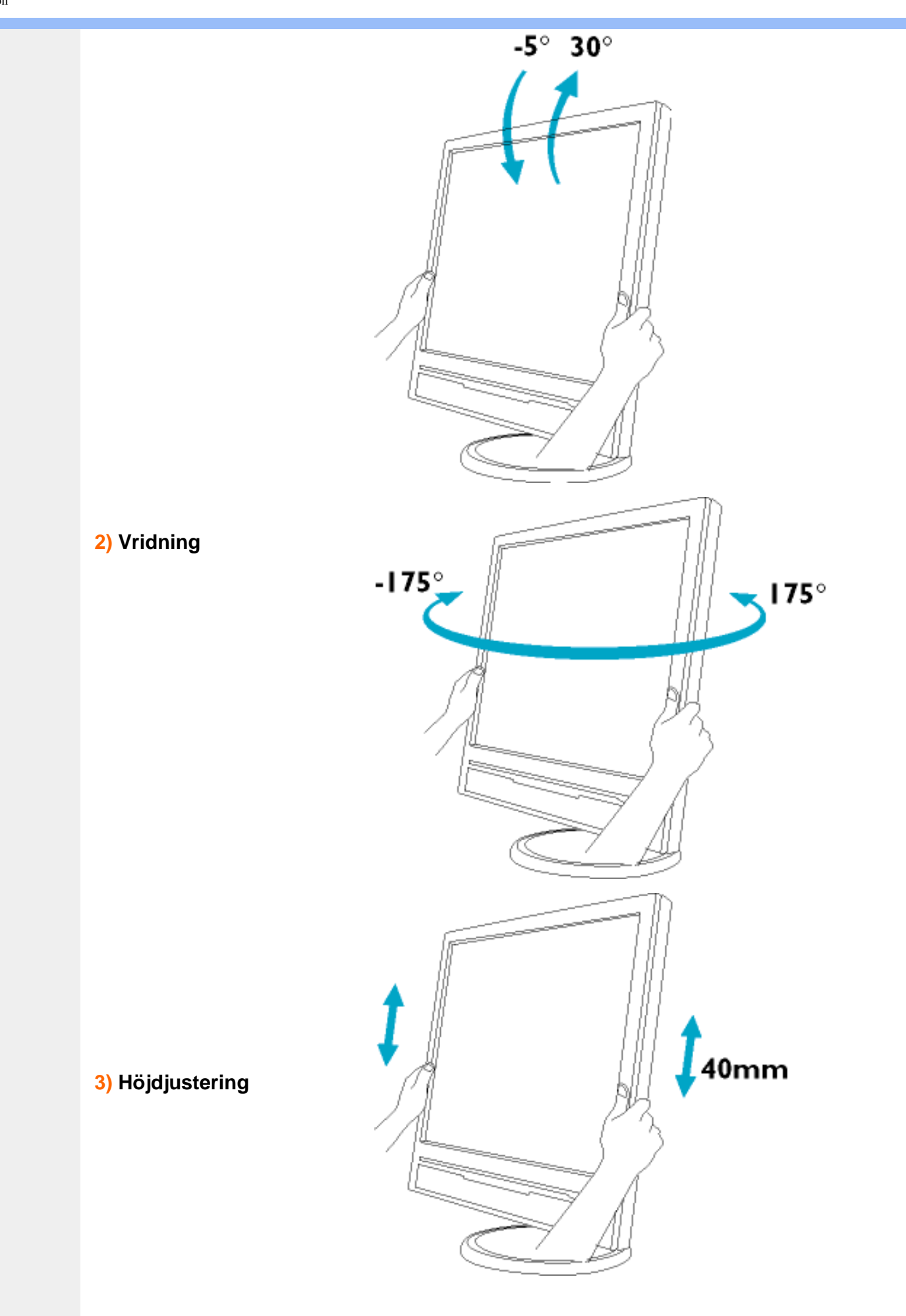

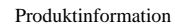

# TILLBAKA TILL BÖRJAN AV SIDAN

file:///D|/My%20Documents/dfu/W9/swedish/190b5/PRODUCT/PRODUCT.HTM (9 of 9)2004-09-24 3:14:18 PM

# <span id="page-14-2"></span><span id="page-14-0"></span>[•](#page-14-0) [Produktbeskrivning,](#page-14-1)  **Installera LCD-monitorn**

**Produktbeskrivning, framsidan**

- [framsidan](#page-14-1)
- [•](#page-14-0) [Ansluta till PC:n](#page-57-0)
- <span id="page-14-1"></span>[•](#page-14-0) [Sockeln](#page-60-0)
- [•](#page-14-0) [Komma igång](#page-63-0)
- [•](#page-14-0) [Optimera prestanda](#page-15-0)

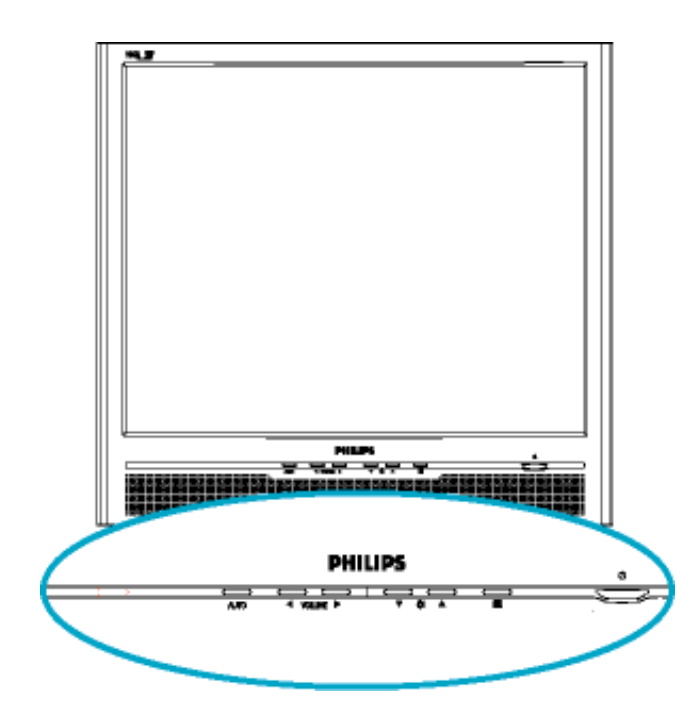

UPP- och NER-knapparna används tillsammans med monitorns OSD-justering.

VäNSTER- och HöGER-knapparna används, på samma sätt som UPP- och NER-knapparna, tillsammans med monitorns OSDjustering.

Snabbvalstangent för ljusstyrka. När UPP- och NER-knapparna trycks in visas justeringen för BRIGHTNESS (ljusstyrka).

**VOLUME** Snabbtangent för LJUDVOLYM. När VÄNSTER eller HÖGER piltangent trycks in så visas justerkontrollen för LJUDVOLYMEN.

OK-knapp, när den trycks in visas OSD-kontrollerna.

Nätströmbrytare, slår på och stänger av monitorn.

Justera automatiskt horisontell och vertikal position, fas och klockinställning.

### [TILLBAKA TILL BÖRJAN PÅ SIDAN](#page-14-2)

#### **Baksiden**

AV

 $\blacklozenge$ 

Ö

ſокі

**AUTO** 

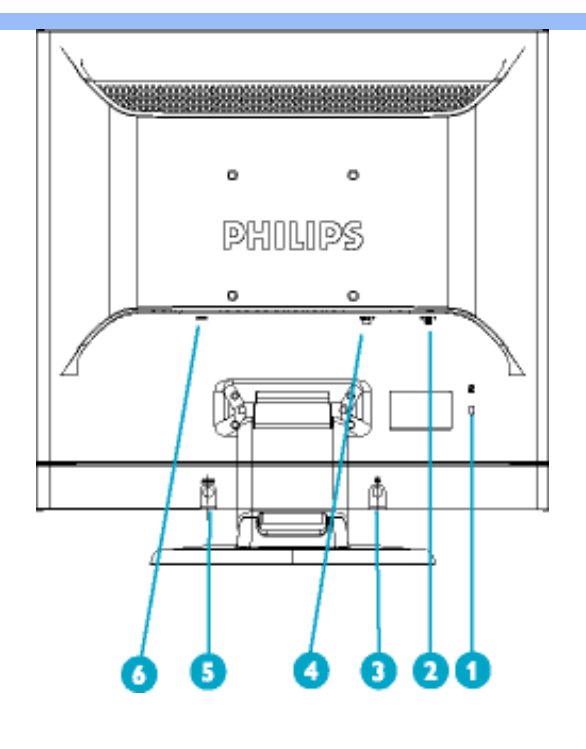

- 1 Kensington stöldskydd
- 2 VGA-igång
- 3 Hörlursjack
- 4 DVI-D-ingång
- 5 PC audioingång
- 6 Nätanslutning

### [TILLBAKA TILL BÖRJAN PÅ SIDAN](#page-14-2)

#### <span id="page-15-0"></span>**Optimera prestanda**

● För bästa prestanda, se till att displayen är inställd på 1280x1024@60Hz

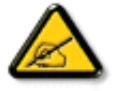

*Obs: Du kan kontrollera de aktuella displayinställningarna genom att trycka en gång på 'OK'-knappen. Gå till Produktinformation. De aktuella displayinställningarna visas vid punkten UPPLöSNING (RESOLUTION).*

• Du kan även installera programmet Flat Panel Adjust (FP Adjust), ett program som gör att du får ut mesta möjliga av din monitor. Programmet finns med på denna CD. Steg-för-stegbeskrivningar hjälper dig genom installationen. Klicka på länken nedan så får du veta mer om programmet.

Mer om FP\_setup04.exe

[TILLBAKA TILL BÖRJAN PÅ SIDAN](#page-14-2)

Installera LCD-monitorn

г

# **On-Screen Display**

<span id="page-17-0"></span>[•](#page-17-0) Beskrivning av On **Screen Display** 

## **Beskrivning av On Screen Display**

[•](#page-17-0) OSD-trädet

#### *Vad är On-Screen Display?*

Det är en funktion i alla Philips monitorer med vars hjälp en slutanvändare kan ställa in skärmens utseende och uppförande direkt på skärmen med hjälp av fönster med anvisningar. Användargränssnittet gör det enkelt och bekvämt att arbeta med monitorn.

#### *Grundläggande och enkla anvisningar på kontrollknapparna.*

När du trycker på **OK** knappen på monitorn så visas Main Controls-fönstret (huvudmenyn) för On-Screen Display (OSD), och du kan börja göra de inställningar för monitorn som du önskar. Använd eller knapparna för att utföra de olika justeringarna.

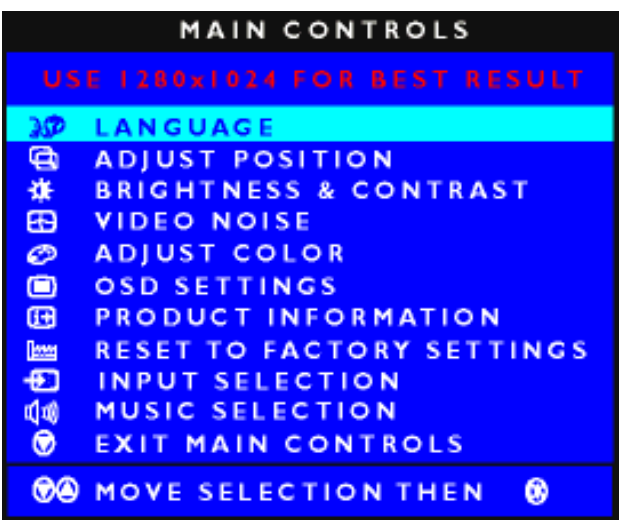

## TILLBAKA TILL BÖRJAN AV SIDAN

# **OSD-trädet**

Nedan visas en översikt över strukturen hos On-Screen Display. Du kan använda den som ett hjälpmedel när du senare ska göra de olika inställningarna.

#### **Analog insignal:**

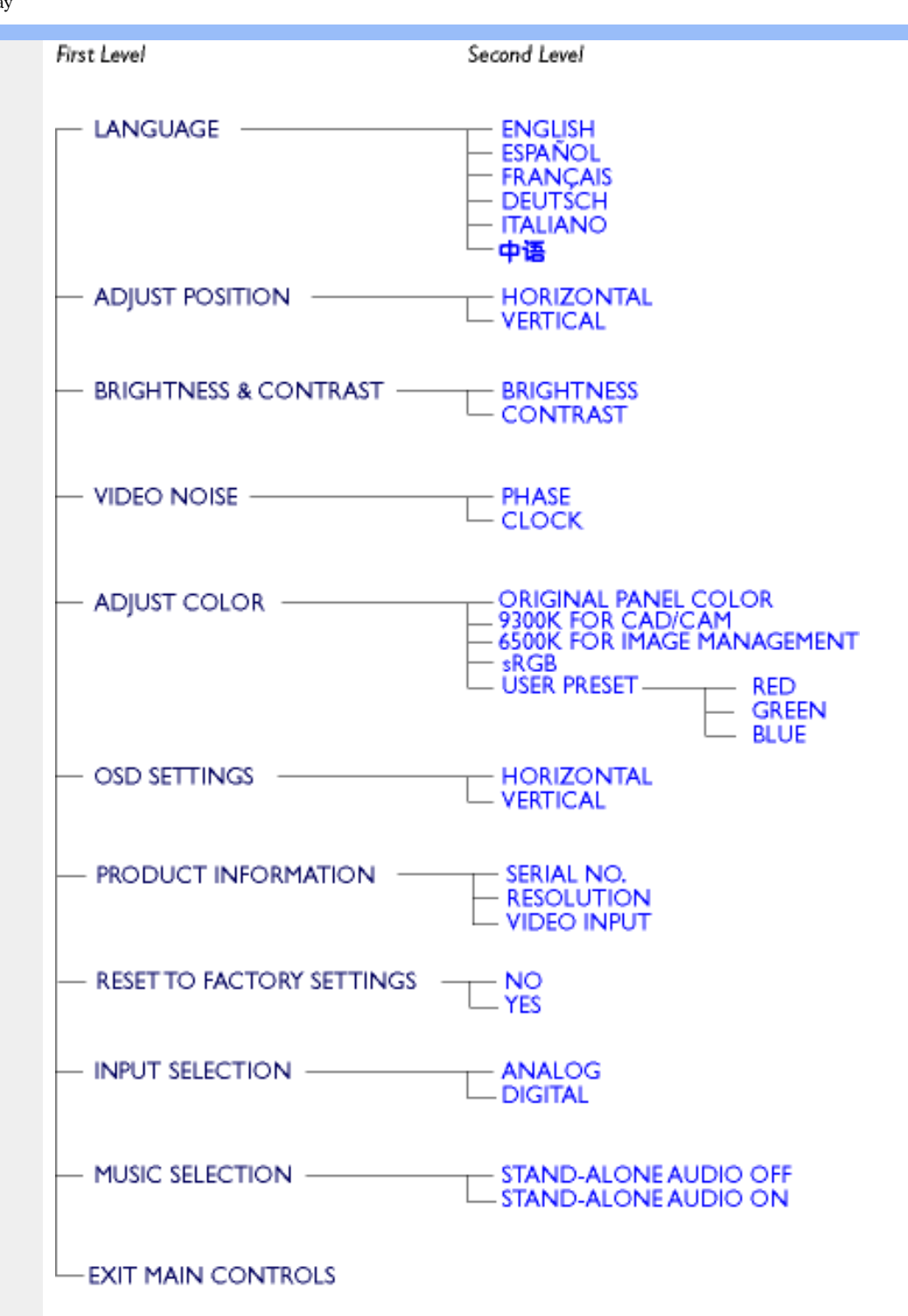

**Digital insignal:**

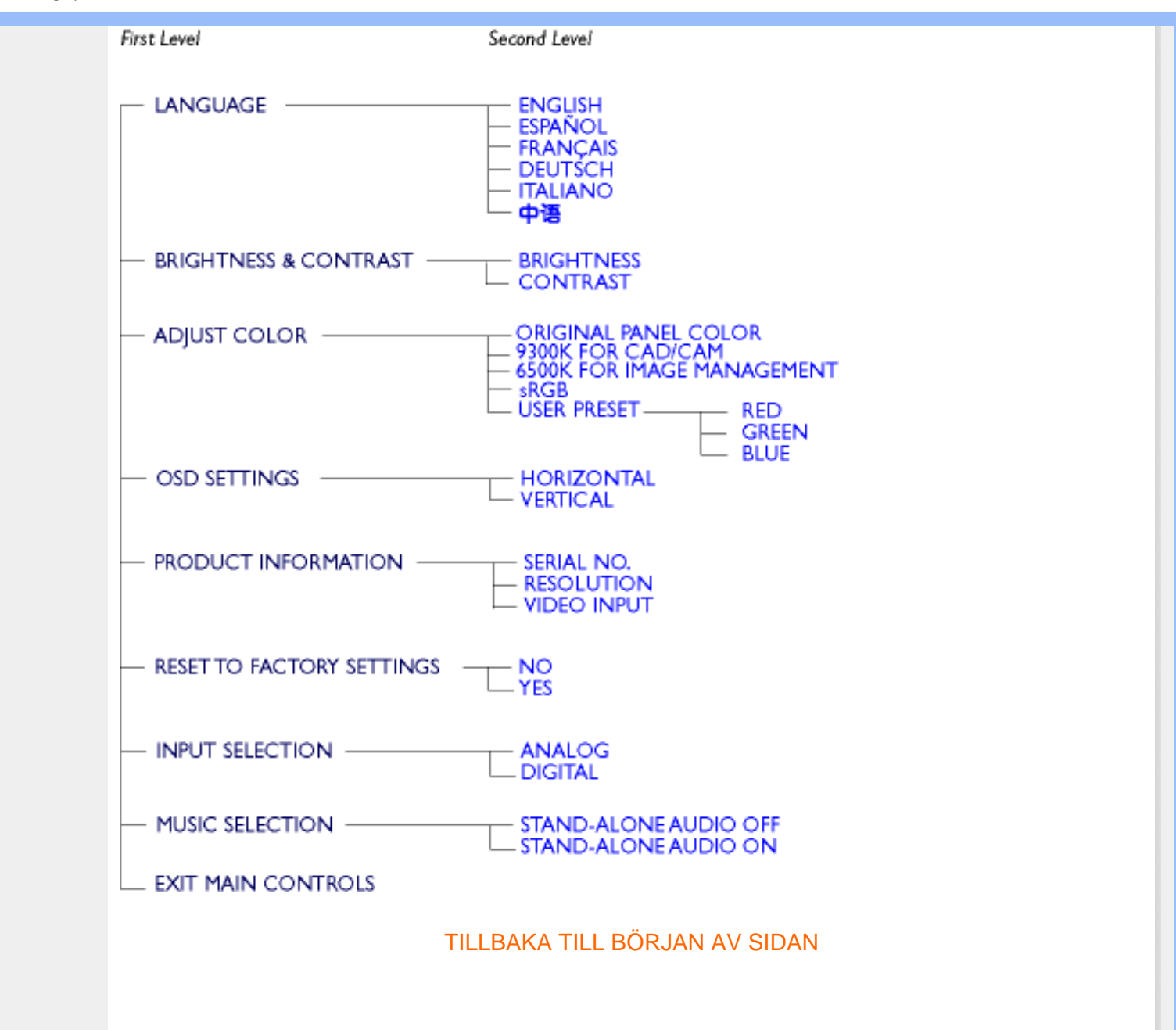

# <span id="page-20-0"></span>**Kundstöd och garantifrågor**

VAR VÄNLIG VÄLJ DITT LAND/DIN REGION FÖR UPPGIFTER OM OMFATTNINGEN PÅ DIN GARANTI

VÄSTEUROPA: [Österrike](#page-66-0) • [Belgien](#page-66-0) • [Cypern](#page-66-0) • [Danmark](#page-66-0) • [Frankrike](#page-66-0) • [Tyskland](#page-66-0) • [Grekland](#page-66-0) • [Finland](#page-66-0) • [Irland](#page-66-0) • [Italien](#page-66-0) • [Luxemburg](#page-66-0) • [Nederländerna](#page-66-0) • [Norge](#page-66-0) • [Portugal](#page-66-0) • [Sverige](#page-66-0) • [Schweiz](#page-66-0) • [Spanien](#page-66-0) • [England](#page-66-0)

ÖSTEUROPA: [Republiken Tjeckien](#page-69-0) • [Ungern](#page-69-0) • [Polen](#page-69-0) • [Ryssland](#page-69-0) • [Slovakien](#page-69-0) • [Slovenien](#page-69-0) • **[Turkiet](#page-69-0)** 

LATINAMERIKA: [Antillerna](#page-71-0) • [Argentina](#page-71-0) • [Brasilien](#page-71-0) • [Chile](#page-71-0) • [Colombia](#page-71-0) • [Mexico](#page-71-0) • [Paraguay](#page-71-0) • [Peru](#page-71-0) • [Uruguay](#page-71-0) • [Venezuela](#page-71-0)

NORDAMERIKA: [Kanada](#page-73-0) • [USA](#page-73-0)

STILLAHAVSOMRÅDET: [Australien](#page-71-0) • [Nya Zeeland](#page-71-0)

ASIEN: [Bangladesh](#page-71-0) • [Kina](#page-71-0) • [Hong Kong](#page-71-0) • [Indien](#page-71-0) • [Indonesien](#page-71-0) • [Japan](#page-71-0) • [Korea](#page-71-0) • [Malaysia](#page-71-0) • [Pakistan](#page-71-0) • [Filippinerna](#page-71-0) • [Singapore](#page-71-0) • [Taiwan](#page-71-0) • [Thailand](#page-71-0)

AFRIKA: [Marocko](#page-71-0) • [Sydafrika](#page-71-0)

MELLANÖSTERN: [Dubai](#page-71-0) • [Egypten](#page-71-0)

# <span id="page-21-3"></span><span id="page-21-0"></span>**Ordlista**

# A B C [D](#page-21-1) [E](#page-21-2) [F](#page-22-0) G H I J K [L](#page-22-1) M N O P Q R S T [U](#page-23-0) [V](#page-25-0) W X Y Z

<span id="page-21-1"></span>**D**

*D-SUB* 

Monitorn levereras med en D-Sub-kabel.

*Digital Visual Interface (DVI)*

Specifikationen av Digital Visual Interface (DVI) erbjuder en höghastighets, digital anslutning för visuella datatyper som är oberoende av av använd displayteknik. Gränssnittet har primärt utformats för att ge en anslutning mellan en dator och dess displayenhet. DVI-specifikationen uppfyller kraven från alla segment av PC-industrin (arbetsstation, bordsdator, laptop, etc.), och gör det möjligt för dessa olika segment att använda sig av en enda specifikation för monitorgränssnitt.

DVI-gränssnittet möjliggör:

- 1. Minska dämpning och videobrus i signalen beroende på mindre signalomvandling.
- 2. Oberoende av displaytekniken, och kan användas på LCD, Plasma, LCOS, etc.
- 3. "Plug and play" via pluggdetektering, EDID och DDC2B.
- 4. Digital och analog support i en enstaka kontakt (bara DVI-I).

[TILLBAKA TILL BÖRJAN AV SIDAN](#page-21-3)

<span id="page-21-2"></span>**E**

# *Energy Star - energisparprogram för datorer*

Ett program för energibesparing för datorer som initierats av US Environmental Protection Agency (EPA) med den primära målsättningen att främja tillverkning och försäljning av energisnål kontorsutrustning. Företag som deltar i detta program måste förbinda sig att tillverka en eller flera produkter som kan skifta till ett lågeffektläge (<30 W), antigen efter en inaktiv period eller efter en förutbestämd tid som väljs av användaren.

# [TILLBAKA TILL BÖRJAN AV SIDAN](#page-21-3)

# <span id="page-22-0"></span>**F**

# *Färgtemperatur*

Ett sätt att beskriva färgen på en strålkälla i termer av temperaturen (i grader Kelvin) på en svart kropp som strålar med samma dominerande frekvens som strålkällan.

De flesta av Philips monitorer erbjuder möjligheten att ställa in temperaturen på önskat värde.

# [TILLBAKA TILL BÖRJAN AV SIDAN](#page-21-3)

## <span id="page-22-1"></span>**L**

# *LCD, flytandekristalldisplay*

En alfanumerisk display som utnyttjar de unika egenskaperna hos flytande kristaller för att bilda tecken. De senaste platta bildskärmarna innehåller en matris med hundratusentals individuella LCDceller som tillsammans bildar text och färggrann grafik på en skärm. De drar lite effekt, men kräver extern belysning för att bli läsbara för användaren.

# [TILLBAKA TILL BÖRJAN AV SIDAN](#page-21-3)

# <span id="page-23-0"></span>**U**

# *USB eller Universal Serial Bus (universell seriebuss)*

En smart kontakt för externa enheter till PC. USB detekterar automatiskt olika resurser (t.ex. driverprogram och bussbandbredd) som krävs för de externa enheterna. USB frigör de nödvändiga resurserna utan ingripande från användaren.

- USB eliminerar "case angst" -- rädslan för att behöva ta bort datorhöljet för att installera ytterligare periferienheter. Och dessutom eliminerar USB behovet att behöva göra komplicerade IRQ-inställningar vid installation av nya periferienheter.
- USB tar bort "port gridlock" (trafikstockning i porten). Utan USB, är en PC normalt begränsad till en skrivare, två COM-portenheter (vanligtvis mus och modem), ett utökat parallellportstillägg (t.ex. scanner eller videokamera) och en joystick. Fler och fler periferienheter för multimediadatorer kommer ut på marknaden varje dag. Med USB, kan upp till 127 enheter köras samtidigt på en dator.
- USB tillåter "hot plug-in" (anslutning under drift). Datorn behöver inte stängas av, plugga bara in, boota om och kör set-up för att installera periferienheterna. Och heller inget behov att gå igenom den omvända proceduren när en enhet tas bort.

Eller kortare uttryckt: USB förvandlar dagens "Plug-and-Pray" till verklig Plug-and-Play!

Hub

En universell seriebussenhet som tillhandahåller ytterligare anslutningar till Universal Serial Bus.

Hubbar är nyckelelement i USB:s plug-and-play-arkitektur. Figuren visar en typisk hub. Hubbar förenklar USB-anslutningen sett från användarens perspektiv, och ger stabilitet till låg kostnad och komplexitet.

Hubbar är ledningskoncentratorer och möjliggör de multipla anslutningsegenskaperna hos USB. Anslutningspunkterna kallas portar. Varje hub konverterar en enkel anslutningspunkt till multipla anslutningspunkter. Arkitekturen stöder hoplänkning av flera hubbar.

Upstream-porten på en hub ansluter hubben till host-datorn (värddatorn). Var och en av de övriga downstream-portarna kan anslutas till en annan hub eller funktion. Hubbar kan detektera, ansluta till och koppla bort varje downstream-port och aktivera distribution av kraft till downstream-enheter. Varje downstream-port kan aktiveras individuellt och konfigureras för antingen full eller låg hastighet. Hubben isolerar låghastighetsportar från signaler med full hastighet.

En hub består av två delar: Hub Controllern och Hub Repeatern. Repeatern är en protokollstyrd switch mellan upstream-porten och downstream-portarna. Den har även maskinvarustöd för för reset och suspend/resume-signalering. Controllern tillhandahåller interfaceregistren som möjliggör kommunikation till/från host-datorn. Hub-specifika status- och styrkommandon möjliggör för hostdatorn att konfigurera en hub och att övervaka och styra dess port.

# Enhet (device)

En logisk eller fysisk enhet som utför en funktion. Den verkliga enheten som beskrivs beror på sammanhanget. På den lägsta nivån, kan en enhet syfta på en enskild maskinvarukomponent, t.ex. en minnesenhet. På en högre nivå, kan det syfta på en samling maskinvarukomponenter som utför en speciell funktion, t.ex. en Universal Serial Bus interface-enhet. På en ännu högre nivå, kan enhet avse den funktion som utförs av en utrustning ansluten till Universal Serial Bus; till exempel ett data-/FAX-modem. Enheter kan vara fysiska, elektriska, adresserbara och logiska.

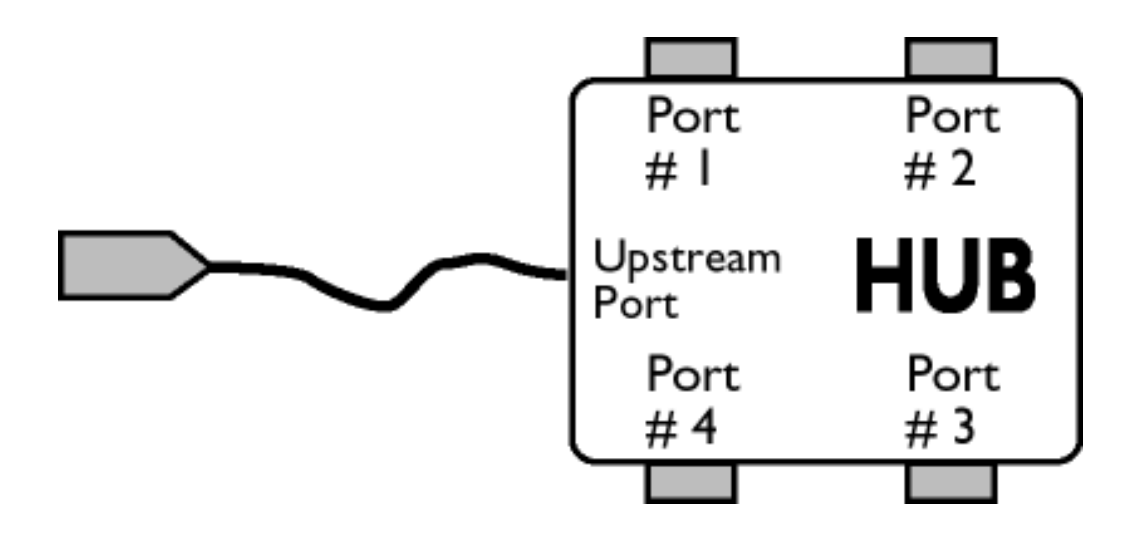

## Downstream (nerströms)

Riktningen hos dataflödet från värddatorn (host) eller bort från värddatorn. En downstream-port är den port på en hub som elektriskt ligger längst bort från den värddator som genererar downstreamdatatrafik från hubben. Downstream-portar tar emot upstream-datatrafik.

Upstream (uppströms)

Riktningen hos dataflödet mot värddatorn. En upstream-port är den port på en enhet som elektriskt ligger närmast den värddator som genererar upstream-datatrafik från hubben. Upstream-portar tar emot downstream-datatrafik.

# [TILLBAKA TILL BÖRJAN AV SIDAN](#page-21-3)

# <span id="page-25-0"></span>**V**

*Vertikal uppdateringsfrekvens* 

Uttrycks i Hz, och är det antal ramar (kompletta bilder) som ritas på skärmen varje sekund.

[TILLBAKA TILL BÖRJAN AV SIDAN](#page-21-3)

# <span id="page-26-0"></span>[•](#page-26-0) Installera drivrutin för LCDmonitorn [•](#page-26-0) Anvisningar för nerladdning [•](#page-26-0) programmet **Installera FPadjust Ladda ner och skriva ut Installera drivrutin för LCD-monitorn** *Systemkrav:*  ● PC som körs med Windows® 95, Windows® 98, Windows® 2000 , Windows® Me, Windows® XP eller senare ● Hitta din drivrutin ".inf/.icm/.cat" på : lcd\pc\drivers **Läs filen "Driver\_install02.txt" innan du installerar.**  På denna sida kan du välja att läsa bruksanvisningen i pdf-format. PDF-filer kan du ladda ner till hårddisken, och sedan läsa och skriva ut dem med hjälp av Acrobat Reader eller din filhanterare. Om du inte har installerat Adobe® Acrobat Reader, klicka då på länken och installera programmet. [Adobe® Acrobat Reader för PC](file:///D|/My%20Documents/dfu/pc/acrobat/ar405eng.exe) / [Adobe® Acrobat Reader för Mac](file:///D|/My%20Documents/dfu/mac/acrobat/Reader%204.05%20Installer). *Anvisningar för nerladdning:* Ladda ner filen (download): 1. Klicka och håll in musknappen över ikonen nedan (Win95/98/2000/Me/XP-användare, högerklicka). Ladda ner  $\frac{1}{2}$  [190B5.pdf](file:///D|/My%20Documents/dfu/W9/english/download/190b5.pdf) Ladda ner  $\frac{1}{2}$  | [190P5.pdf](file:///D|/My%20Documents/dfu/W9/english/download/190p5.pdf) Ladda ner [190S5.pdf](file:///D|/My%20Documents/dfu/W9/english/download/190s5.pdf) Ladda ner | [190V5.pdf](file:///D|/My%20Documents/dfu/W9/english/download/190v5.pdf) 2. Välj 'Save Link As...' (spara länken som), 'Save Target As...' (spara målfilen som) eller 'Download Link to Disk' (ladda ner till hårddisken) i den meny som visas.

3. Välj var du vill spara filen; klicka på 'Save' (om du uppmanas artt spara som antingen 'text' eller 'source' (källformat), välj 'source').

# *Anvisningar för utskrift:*

Skriva ut bruksanvisningen:

1.Öppna filen för bruksanvisningen, följ anvisningarna från skrivaren och skriv ut de sidor du önskar.

## TILLBAKA TILL BÖRJAN AV SIDAN

## **Installera programmet FPadjust**

Programmet FPAdjust genererar ensningsmönster som hjälper dig att justera monitorinställningar som CONTRAST, BRIGHTNESS (ljusstyrka), HORIZONTAL & VERTICAL POSITION, PHASE och CLOCK.

*Systemkrav:* 

●

●

● PC som körs med Windows® 95, Windows® 98, Windows® 2000, Winodws Me, Windows® XP eller senare

*Installera programmet FPadjust:*

● Installera programmet FPadjustment genom att klicka på länken eller ikonen nedan eller

Klicka och håll in musknappen över ikonen (Win95/98/2000/Me/XP-användare, högerklicka)

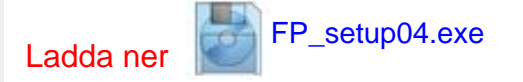

Välj 'Save Link As...' (spara länken som), 'Save Target As...' (spara målfilen som) eller 'Download Link to Disk' (ladda ner till hårddisken) i den meny som visas.

● Välj var du vill spara filen; klicka på 'Save' (om du uppmanas artt spara som antingen 'text'

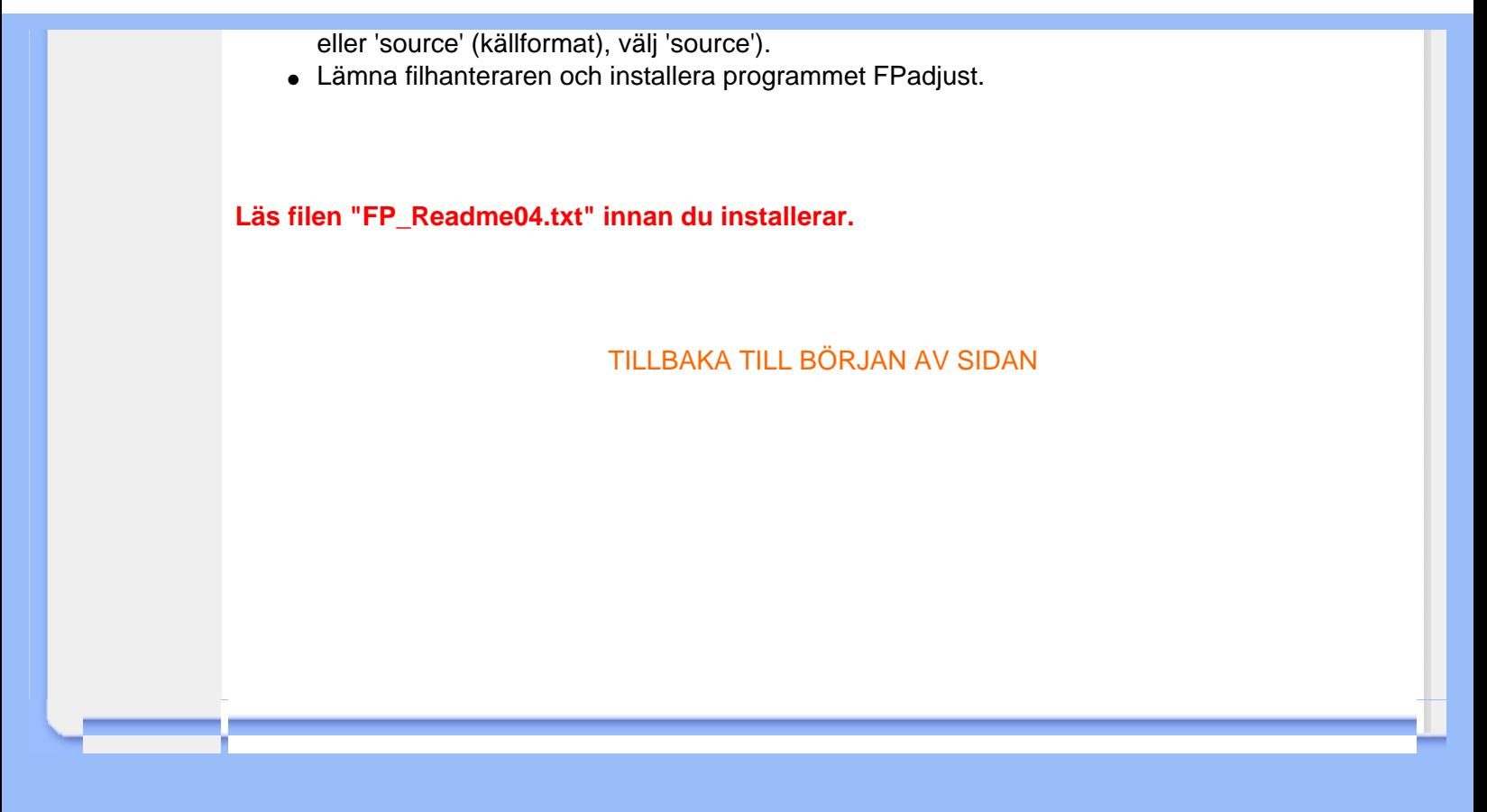

- <span id="page-29-2"></span><span id="page-29-0"></span>[•](#page-29-0) [Säkerhet och](#page-1-0) [felsökning](#page-1-0)
- [Allmänna FAQs](#page-29-1)
- <span id="page-29-1"></span>[•](#page-29-0) [Skärmjustering](#page-31-0)
- [Kompatibilitet med](#page-32-0) [andra](#page-32-0) [periferienheter](#page-32-0)
- [LCD, panelteknik](#page-33-0)
- [Ergonomi-,](#page-35-0)  [ekologi- och](#page-35-0)  [säkerhetsstandards](#page-35-0)
- [Felsökning](#page-37-0)
- [Regler och](#page-40-0) [föreskrifter](#page-40-0)
- [Annan](#page-53-0)  [samhörande](#page-53-0)  [information](#page-53-0)

# **FAQs (vanligt förekommande frågor)**

#### **Allmänna FAQs**

**F: När jag installerar monitorn visas meddelandet 'Cannot display this video mode' (kan inte visa detta videoläge), vad ska jag göra?**

**S: Rekommenderat videoläge för Philips 19": 1280x1024 @60Hz.**

- 1. Lossa alla kablar, anslut sedan PC:n till den monitor du tidigare använde, och som fungerade korrekt.
- 2. I Windows® Start-meny, välj Inställningar/Kontrollpanelen. I Kontrollpanelen, välj Displayikonen. Välj där fliken 'Inställningar'. På fliken Inställningar, i en ruta benämnd 'Skrivbordet' ('desktop area'), flytta justerhandtaget till 1280x1024 pixels (19").
- 3. öpnna dialogrutan 'Avancerat' och ställ in Uppdateringsfrekvensen till 60 Hz, klicka sedan på 'OK'.
- 4. Starta om datorn och upprepa steg 2 och 3 för att verifiera att PC:n är inställd på 1280x1024@60Hz (19").
- 5. Stäng av datorn, koppla loss den gamla monitorn och koppla in Philips LCD-monitorn.
- 6. Slå på monitorn och sedan PC:n.

**F: Vad ska jag göra när skärmen visar: THIS IS 85HZ OVERDRIVE, CHANGE COMPUTER DISPLAY INPUT TO 1280 x 1024 @60HZ?**

**S: Det betyder att insignalen från PC:n är 85Hz -- dvs. utanför det frekvensområde som monitorn kan hantera. Senare generationer av intelligenta LCD-monitorer kan tillfälligt klara denna överfrekvens, och ger dig 10 minuter för att återställa synkroniseringen till rekommenderade inställningar.**

**Gör så här:**

**Gå till Windows Start-meny. Välj** *Inställningar***, sedan** *Kontrollpanelen***. Välj** *Display***. Flytta till**  *Inställningar* **och klicka på knappen** *Avancerat* **. Under** *Kort (Adapter)***, ändra uppdateringsfrekvensen till 56~75.**

**Du har 10 minuter på dig att göra detta. Om du inte hinner göra det inom 10 minuter, stäng då av och slå på monitorn för att mata in ändringarna.**

**F: Vad betyder 'uppdateringsfrekvens' (refresh rate) i samband med en LCD-monitor?**

**S: Uppdateringsfrekvensen är mycket mindre relevant för LCD-monitorer. LCD-monitorer visar en stabil, flimmerfri bild vid 60Hz. Det finns inga synliga skillnader mellan 85 Hz och 60 Hz.**

**F: Vad innehåller .inf- och .icm-filerna på set-up-skivan & CD-ROM:en? Hur installerar jag drivrutinerna (.inf och .icm)?**

**S: Detta är drivrutinfilerna till monitorn. Följ anvisningarna i bruksanvisningen för att installera dem. Datorn kan komma att fråga dig om monitordrivers (.inf- och .icm-filer) eller en driverskiva när du först installerar monitorn. Följ anvisningarna att lägga in driverskivan (diskett eller CD-ROM) som följer med i detta paket. Monitordrivers (.inf- och .icm-filer) kommer att installeras automatiskt.**

**F: Hur justerar jag upplösningen?**

**S: Ditt grafikkort/grafikdriver och monitorn bestämmer tillsammans den tillgängliga upplösningen. I Windows® 95/98 kan du välja önskad upplösning med hjälp av Kontrollpanelens 'Display / Inställningar'.**

**F: Hur gör jag om jag går vilse när jag håller på att ställa in monitorn?**

**S: Tryck bara på OSD-knappen, och välj sedan 'Reset' (återställ) för att återkalla alla de ursprungliga fabriksinställningarna.**

**F: Vad är Auto-funktionen?**

**S: Knappen** *AUTO* **återställer den optimala skärmpositionen, fas- och klockinställningarna genom en enda knapptryckning – utan att du behöver navigera genom OSD-menyerna och kontrollknapparna.**

**F: Min monitor är strömlös (ström-LED:en lyser inte). Vad ska jag göra?**

**S: Kontrollera att nätkabeln är ansluten till monitorn.**

**F: Kommer LCD-monitorn att acceptera en interlace-signal?**

**S: Nej. Om en interlace-signal används, så visar skärmen samtidigt både udda och jämna horisontella avsökningslinjer, vilket förvränger bilden.**

**F: Vad betyder uppdateringsfrekvensen (refresh rate) för en LCD?**

**S: Till skillnad från CRT-displayer (katodstrålerör), i vilka den hastighet varmed** 

**elektronstrålen sveps från skärmens övre till nedre kant bestämmer flimret, så använder en aktiv matrisdisplay ett aktivt element (TFT) till att styra varje enskild pixel och uppdateringsfrekvensen är därför egentligen inte tillämplig på LCD-tekniken.** 

**F: är LCD-skärmen motståndskraftig mot repor?**

**S: LCD-skärmen är belagd med ett skyddande skikt, som är motståndskraftigt till en viss del (ungefär hårdheten hos ett 2H-blyerts). I allmänhet rekommenderar vi att panelytan inte utsätts för kraftiga slag eller repor. Ett extra skärmskydd, med större motståndskraft mot repor, finns tillgängligt som tillval.**

**F: Hur bör jag rengöra LCD-ytan?**

**S: För normal rebgöring, använd en ren, mjuk trasa. För mer omfattande rengöring, använd isopropylalkohol. Använd inga andra lösningsmedel, som etylalkohol, etanol, aceton, hexan, etc.**

**F: Kan Philips LCD-monitor monteras på väggen eller användas som pekskärm?**

**S: Ja, Philips LCD-monitorer har denna extra funktion. Standard VESA monteringshålen på baksidan möjliggör montering av Philips-monitorn på alla VESA standard ARM eller tillbehör. Pekskärmar utvecklas för framtida tillämpningar. För mer information, kontakta din Philips återförsäljare.**

#### [TILLBAKA TILL BÖRJAN AV SIDAN](#page-29-2)

#### <span id="page-31-0"></span>**Justera skärmen**

**F: Vad är FPadjust-programmet som finns på set-up-skivan och CD-ROM till för?**

**S: FPadjust-programmet genererar ett ensningsmönster som hjälper dig att justera monitorinställningar som kontrast, ljusstyrka, horisontell position, vertikal position, fas och klocka för bästa möjliga prestanda.**

**F: Hur gör jag för att få bästa möjliga prestanda på monitorn när jag installerar den?**

# **S:**

1.

För bästa prestanda, kontrollera att displayinställningarna är satta till 1280x1024@60Hz för 19". Obs: du kan kontrollera de aktuella displayinställningarna genom att trycka en gång på OSD:s OK-knapp.

De aktuella displayinställningarna visas under produktinformation i OSD:s huvudmeny.

2.

Intallera programmet Flat Panel Adjust (FPadjust) på monitorns setup-CD-ROM, genom att öppna CD-ROM:en och sedan dubbelklicka på ikonen FP\_setup04.exe. Då installeras FP Adjust automatiskt och placerar en genväg på skrivbordet.

3.

Starta FPadjust genom att dubbelklicka på genvägen. Följ anvisningarna steg-för-steg för att optimera bildprestanda med systemets grafikkort.

**F: Hur är det med strålningen från en LCD i jämföresle med en CRT-skärm?**

**S: Eftersom LCD:er inte använder sig av en elektronkanon, så alstrars inte lika mycket strålning på skärmytan.**

#### [TILLBAKA TILL BÖRJAN AV SIDAN](#page-29-2)

#### <span id="page-32-0"></span>**Kompatibilitet med andra periferienheter**

**F: Kan jag ansluta LCD-monitorn till vilken PC, arbetsstation eller Mac som helst?**

**S: Ja, Philips alla LCD-monitorer är fullt kompatibla med standard PC, Mac och arbetsstationer. Du kan behöva en kabeladapter för att ansluta monitorn till Mac:en. För mer information, kontakta din Philips återförsäljare.**

**F: är Philips LCD-monitorer av typen plug-and-play?**

**S: Ja, monitorerna är Plug-and-Play-kompatibla med Windows® 95, 98, 2000, ME, XP och PC98/99-platformarna.**

**F: Vad är USB (Universal Serial Bus)?**

**S: Tänk dig USB som en smart kontakt för externa enheter till PC. USB detekterar automatiskt olika resurser (t.ex. driverprogram och bussbandbredd) som krävs för de externa enheterna. USB frigör de nödvändiga resurserna utan ingripande från användaren. De huvudsakliga fördelarna med USB är: USB eliminerar "case angst" -- rädslan för att** 

**behöva ta bort datorhöljet för att installera ytterligare periferienheter. Och dessutom eliminerar USB behovet att behöva göra komplicerade IRQ-inställningar vid installation av nya periferienheter. USB tar även bort "port gridlock" (trafikstockning i porten). Utan USB, är en PC normalt begränsad till en skrivare, två COM-portenheter (vanligtvis mus och modem), ett utökat parallellportstillägg (t.ex. scanner eller videokamera) och en joystick. Fler och fler periferienheter för multimediadatorer kommer ut på marknaden varje dag.**

Med USB, kan upp till 127 enheter köras samtidigt på en dator. USB tillåter "hot plug-in" (anslutning under drift). Datorn behöver inte stängas av, plugga bara in, boota om och kör set-up för att installera periferienheterna. Och heller inget behov att gå igenom den omvända proceduren när en enhet ska tas bort. Sammanfattningsvis: USB förvandlar dagens "Plug-and-Pray" till verklig Plugand-Play!

**F: Vad är en USB-hub?** 

**S: En universell seriebussenhet som tillhandahåller ytterligare anslutningar till Universal Serial Bus. Upstream-porten på en hub ansluter hubben till host-datorn (värddatorn), normalt en PC. Multipla downstream-portar på en hub möjliggör anslutning till andra hubbar eller enheter, som t.ex. ett USB-tangentbord, kamera eller skrivare.**

#### [TILLBAKA TILL BÖRJAN AV SIDAN](#page-29-2)

#### <span id="page-33-0"></span>**LCD, panelteknik**

**F: Vad är en flytandekristallskärm?**

**S: En flytandekristallskärm (LCD) är en optisk enhet som normalt används för visning av ASCII-tecken och bilder på digital utrustning, som klockor, miniräknare, portabla spel, etc. LCD är den teknik som används i displayer i notebooks och andra små datorer. På samma sätt som lysdioder och gas-plasma-teknik, gör LCD att displayerna kan göras mycket tunnare än vad som är möjligt med CRT-teknik. LCD förbrukar mycket mindre energi än LEDoch gas-plasma-displayer eftersom de fungerar efter principen spärra ljus i stället för att sända ut ljus.**

**F: Hur är LCD:er konstruerade?**

**S: LCD:er är uppbyggda med två glasskivor som är skiljda från varandra med ett avstånd på några mikrometer. Skivorna är fyllda med flytande kristaller och sedan tätt hopfogade. Den övre skivan är färgad med ett RGB-mönster som utgör färgfiltret. Polarisatorer limmas sedan på båda skivorna. Denna kombination kallas i bland 'glas' eller 'cell'. LCD-cellen monteras i en 'modul' genom att lägga till bakgrundsbelysning, drivelektronik och ram.**

#### **F: Vad är polarisation?**

**S: Att polarisera betyder egentligen att rikta ljuset så att det lyser i en riktning. Ljus är elektromagnetiska vågor. Elektriska och magnetiska fält oscillerar i en riktning som är vinkelrät mot ljusstrålens utbredningsrikning. Riktningen på dessa fält kallas 'polarisationsriktning'. Normalt, eller o-polariserat ljus, har fält i flera riktningar; medan polariserat ljus har fält i bara en riktning.**

**F: Vad skiljer LCD:er med passiv matris från LCD:er med aktiv matris?**

**S: En LCD är tillverkad med ett displaygitter med antingen en passiv matris eller en aktiv matris. En aktiv matris har en transistor placerad i varje pixelskärning, vilket betyder att det behövs mindre ström för att styra ljuset från en pixel. Av denna anledning kan strömmen i en aktiv matris-display slås på och stängas av oftare, vilket förkortar skärmens uppdateringstid (muspekaren kommer t.ex. att röra sig jämnare på skärmen). En LCD med passiv matris har ett gitter av ledare med pixels i varje skärningspunkt i gittret.**

**F: Hur fungerar en TFT LCD-panel?**

**S: Till varje kolumn och rad i TFT LCD-panelen är en källdriver respektive gatedriver kopplad. TFT-avledningen för varje cell är kopplad till elektroden. Den molekylära strukturen (mönstret) hos flytandekristallelementen varierar beroende på om de är spänningssatta eller inte. Spänningen påverkar polarisationsriktningen och mängden ljus genom att släppa fram ljuset genom olika grupper av flytandekristallelement. När två polariserade filter arrangeras vertikalt på en polariserad ljuspol, så vrids det ljus som passerar genom den övre polariserade panelen 90 grader längs spiralstrukturen hos flytandekristallmolekylerna och passerar genom det polariserade filtret längst ned. När en elektrisk spänning läggs på, så hamnar flytandekristallmolekylerna vertikalt från den ursprungliga spiralstrukturen och ljusriktningen vrids inte 90 grader. I detta fall passerar ljus som kommer genom den övre polariserade panelen inte genom den nedre polariserade panelen.**

**F: Vilka är fördelarna med TFT LCD jämfört med CRT?**

**S: I en CRT-monitor skjuter en elektronkanon ut elektroner som genererar ljus när de kolliderar med elektroner i ett fluorescerande skikt på en glasskärm. CRT-monitorer arbetar därför huvudsakligen med en analog RGB-signal. En TFT LCD-monitor är en utrustning som återger bildsignalerna genom att styra en flytandekristallpanel. En TFT har en helt annan uppbyggnad än en CRT: Varje cell har en aktiv matrisstruktur och av varandra oberoende aktiva element. En TFT LCD har två glaspaneler och utrymmet mellan dessa är fyllt med flytande kristaller. När varje cell ansluts till elektroder och utsätts för elektrisk spänning, så ändras den molekylära strukturen i de flytande kristallerna och styr mängden av det inkommande ljus som återger bilderna. En TFT LCD har många fördelar jämfört med en CRT, eftersom den kan göras mycket tunnare och dessutom flimmerfri, eftersom den inte utnyttjar scanningmetoden (bild- och linjeavsökning).**

**F: Varför är en vertikalfrekvens på 60 Hz optimal för en LCD-monitor?**

**S: Till skillnad från en CDT-monitor, har TFT LCD-panelen en fast upplösning. En XGAmonitor t.ex. har 1024x3 (R, G, B) x 768 pixels och en högre upplösning är inte möjligt utan ytterligare programbehandling. Panelen är konstruerad för att optimera displayen vid en punktklockfrekvens på 65 MHz, en av standarderna för XGA-displayer. Eftersom vertikal-/ horisontalfrekvensen för denna punktklocka är 60 Hz/48 kHz, så är den optimala frekvensen för denna monitor 60 Hz.**

**F: Vilken typ av vidvinkelteknik finns tillgänglig? Hur fungerar den?**

**S: TFT LCD-panelen är ett element som styr/visar det inkommande bakgrundsljuset med hjälp av dubbelbrytningen hos en flytande kristall. Genom att utnyttja förhållandet att projektionen av inkommande ljus bryts mot huvudaxeln hos det flytande elementet, så kan den styra riktningen på det inkommande ljuset och visa det. Eftersom brytningsförhållandet för inkommande ljus i de flytande kristallerna varierar med ljusets infallsvinkel, så är synvinkeln på en TFT mycket mindre än på en CDT. Normalt anger synvinkeln den punkt där kontrastförhållandet är 10. För närvarande utvecklas många sätt att öka synvinkeln, och det vanligaste angreppssättet är att använda en film som breddar synvinkeln (wide viewing angle film) genom att variera brytningsförhållandet. även IPS (In Plane Switching) och MVA (Multi Vertical Aligned) används för att öka synvinkeln.** 

**F: Varför flimrar inte en LCD-monitor?**

**S: Tekniskt uttryckt, så flimrar även LCD:er, men orsaken till fenomenet är en annan än för CRT-moniitorer -- och det påverkar inte läsbarheten. Flimret på en LCD-monitor har att göra med ljus som normalt är osynligt, och som orsakas av skillnaden mellan positiv och negativ spänning. å andra sidan, inträffar CRT-flimmer som kan irritera ögonen när tändningen/ släckningen av det fluorescerande objektet blir synlig. Efterom reaktionstiden hos en flytande kristall i en LCD-panel är mycket längre, så är inte denna form av störande flimmer märkbar på en LCD-display.**

**F: Varför avger en LCD-monitor praktiskt taget ingen elektromagnetisk strålning?**

**S: Till skillnad från en CRT, har en LCD-monitor inga komponenter som genererar elektromagnetisk strålning, i synnerhet magnetiska fält. En LCD-display utnyttjar dessutom relativt låg effekt, varför dess nätaggregat är extremt tystgående.**

#### [TILLBAKA TILL BÖRJAN AV SIDAN](#page-29-2)

<span id="page-35-0"></span>**Ergonom-i, ekologi- och säkerhetsstandards**

**F: Vad betyder CE-märkningen?**

**S: CE-märkningen (Conformité Européenne) måste finnas på alla normerade produkter som erbjuds till försäljning på den europeiska marknaden. Denna CE-märkning betyder att**
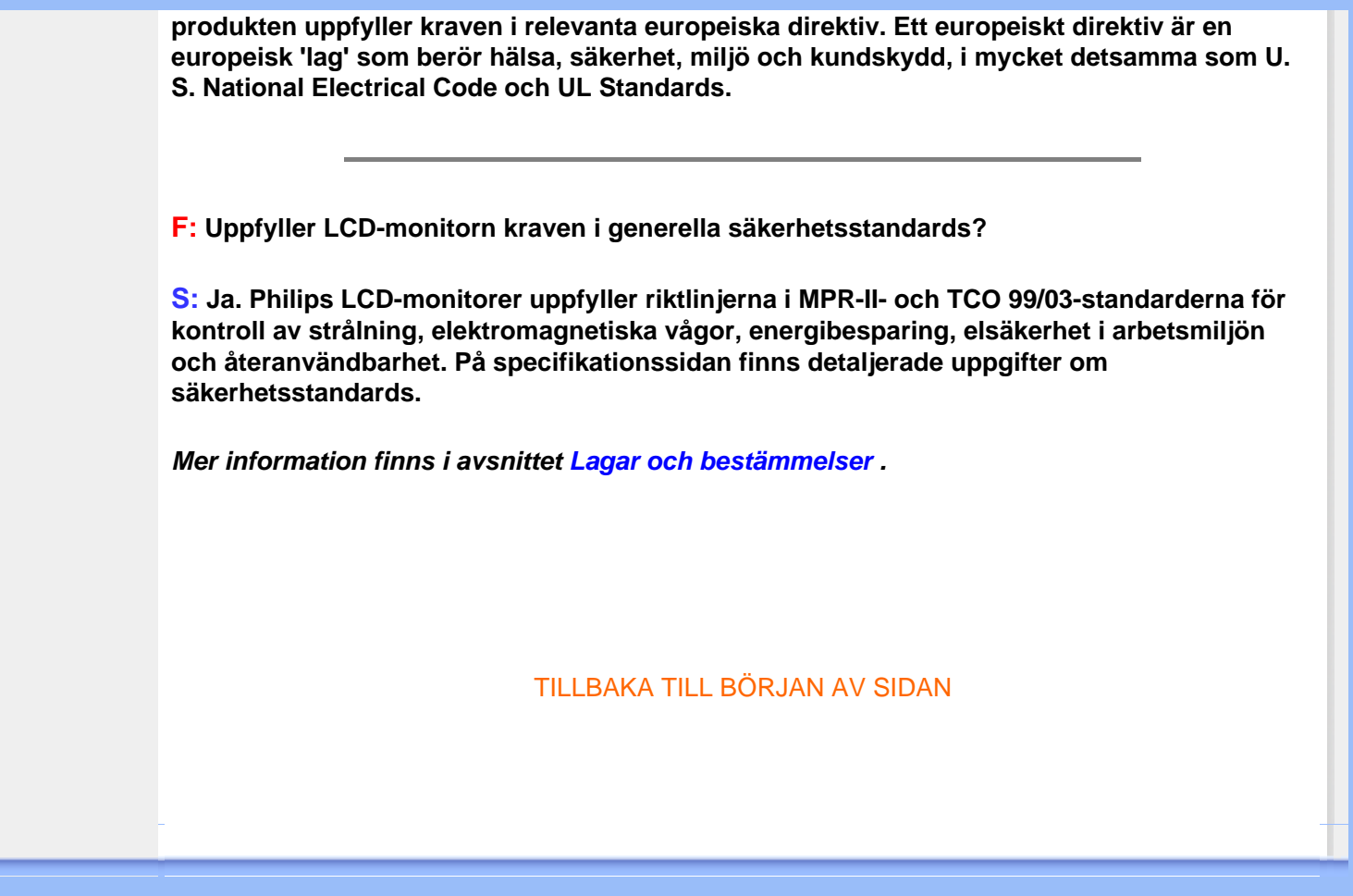

- <span id="page-37-0"></span>[•](#page-37-0) [Säkerhet och](#page-1-0) [felsökning](#page-1-0)
- [FAQs](#page-29-1)
- Vanligt förekommande problem
- Bildproblem
- [Lagar och](#page-40-0) [bestämmelser](#page-40-0)
- [Annan](#page-53-0) [samhörande](#page-53-0)  [information](#page-53-0)

# **Felsökning**

På denna sida beskrivs problem som kan åtgärdas av användaren. Om problemet fortfarande kvarstår efter att du har vidtagit de föreslagna åtgärderna, kontakta då närmaste Philips återförsäljare.

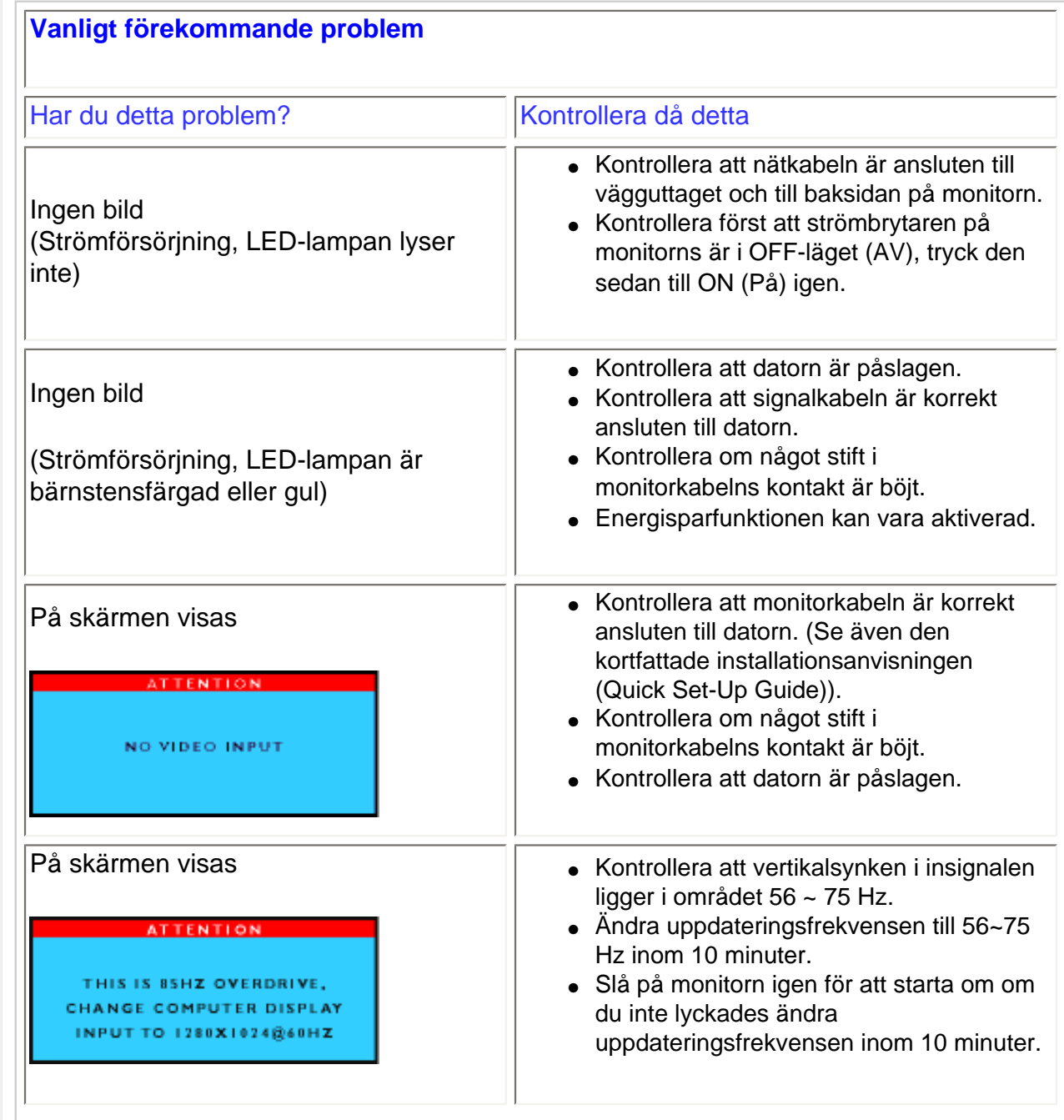

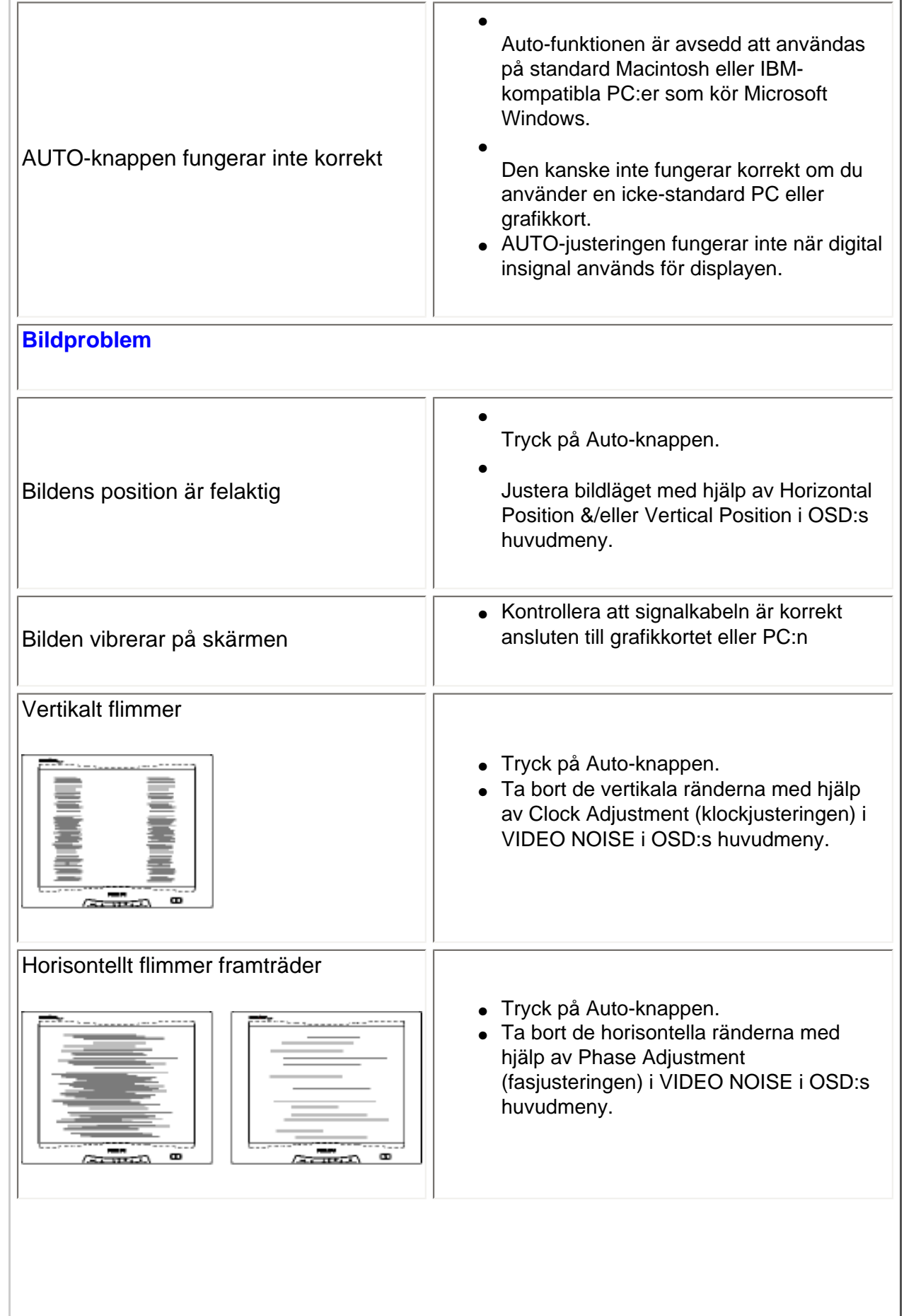

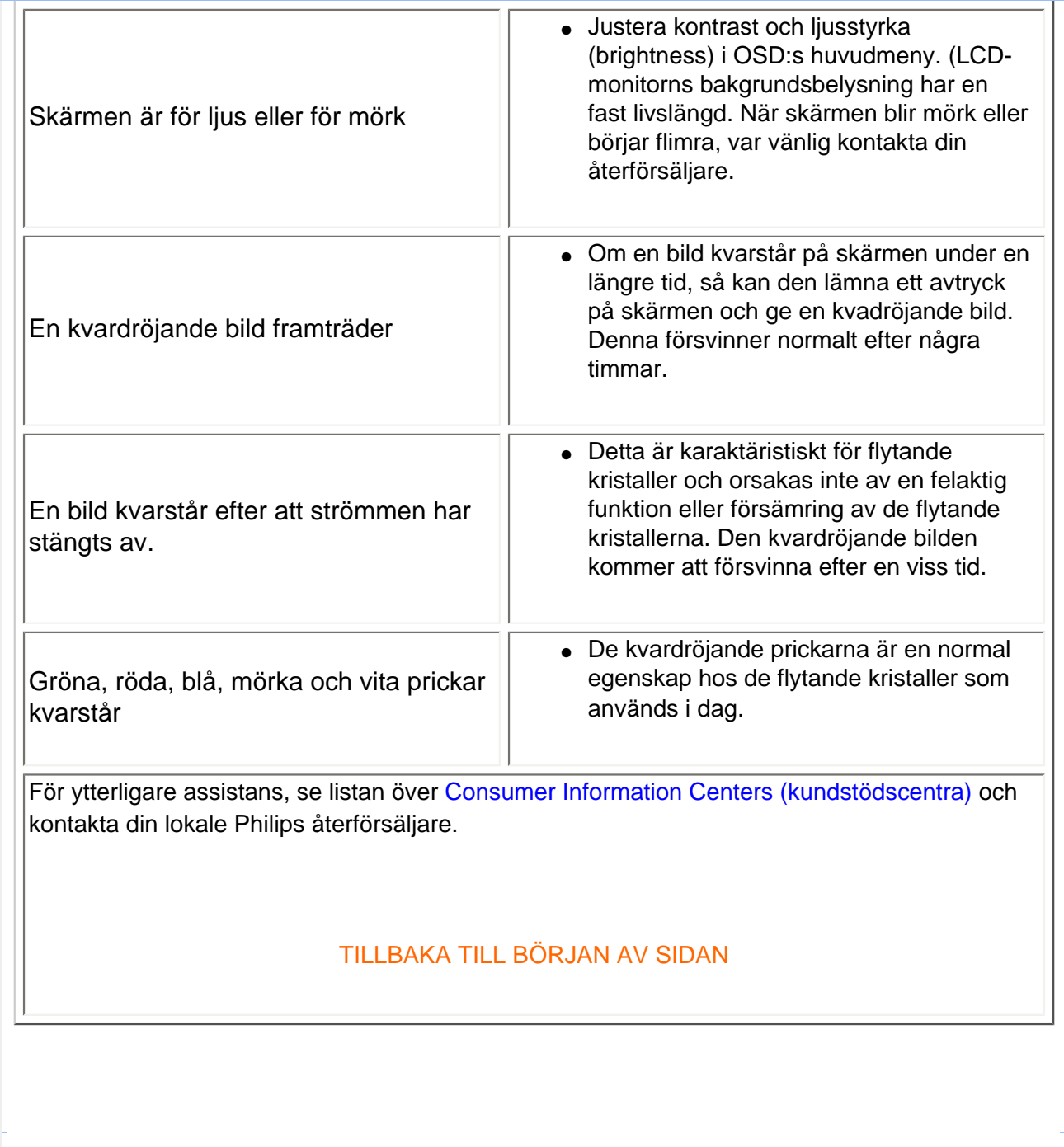

- <span id="page-40-2"></span><span id="page-40-0"></span>[•](#page-40-0) [TCO'99](#page-40-1)  [Information](#page-40-1)
- [•](#page-40-0) [TCO'99](#page-41-0)  **[Environmental](#page-41-0) [Requirements](#page-41-0)**
- <span id="page-40-1"></span>[•](#page-40-0) [TCO'03](#page-42-0)  [Information](#page-42-0)
- [•](#page-40-0) [Recycling](#page-43-0)  [Information for](#page-43-0)  **[Customers](#page-43-0)**
- [•](#page-40-0) [CE Declaration](#page-44-0)  [of Conformity](#page-44-0)
- [•](#page-40-0) [Energy Star](#page-44-1)  **[Declaration](#page-44-1)**
- [•](#page-40-0) [Federal](#page-45-0)  [Communications](#page-45-0) **Commission** [\(FCC\) Notice \(U.](#page-45-0) [S. Only\)](#page-45-0)
- [•](#page-40-0) [Commission](#page-46-0)  [Federale de la](#page-46-0) **[Communication](#page-46-0)** [\(FCC](#page-46-0) [Declaration\)](#page-46-0)
- [•](#page-40-0) [EN 55022](#page-46-1)  **Compliance** [\(Czech Republic](#page-46-1) [Only\)](#page-46-1)
- [•](#page-40-0) [VCCI Class 2](#page-47-0) [Notice \(Japan](#page-47-0)  [Only\)](#page-47-0)
- [•](#page-40-0) [MIC Notice](#page-47-1)  [\(South Korea](#page-47-1)  [Only\)](#page-47-1)
- [•](#page-40-0) [Polish Center](#page-48-0) [for Testing and](#page-48-0) **Certification [Notice](#page-48-0)**
- [•](#page-40-0) [North Europe](#page-49-0)  [\(Nordic](#page-49-0)  [Countries\)](#page-49-0) **[Information](#page-49-0)**
- [•](#page-40-0) [BSMI Notice](#page-49-1) [\(Taiwan Only\)](#page-49-1)
- [•](#page-40-0) [Ergonomie](#page-50-0)  [Hinweis \(nur](#page-50-0) [Deutschland\)](#page-50-0)

# **Regulatory Information**

## **TCO '99 Information**

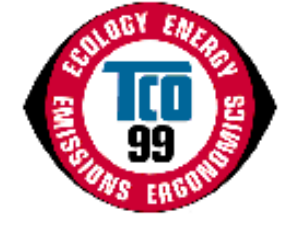

**Congratulations!** You have just purchased a TCO '99 approved and labeled product! Your choice has provided you with a product developed for professional use. Your purchase has also contributed to reducing the burden on the environment and also to the further development of environmentally adapted electronics products.

## *Why do we have environmentally labeled computers?*

In many countries, environmental labeling has become an established method for encouraging the adaptation of goods and services to the environment. The main problem, as far as computers and other electronics equipment are concerned, is that environmentally harmful substances are used both in the products and during their manufacture. Since it is not so far possible to satisfactorily recycle the majority of electronics equipment, most of these potentially damaging substances sooner or later enter nature.

There are also other characteristics of a computer, such as energy consumption levels, that are important from the viewpoints of both the work (internal) and natural (external) environments. Since all methods of electricity generation have a negative effect on the environment (e.g. acidic and climate-influencing emissions, radioactive waste), it is vital to save energy. Electronics equipment in offices is often left running continuously and thereby consumes a lot of energy.

### *What does labeling involve?*

This product meets the requirements for the TCO'99 scheme which provides for international and environmental labeling of personal computers. The labeling scheme was developed as a joint effort by the TCO (The Swedish Confederation of Professional Employees), Svenska Naturskyddsforeningen (The Swedish Society for Nature Conservation) and Statens Energimyndighet (The Swedish National Energy Administration).

Approval requirements cover a wide range of issues: environment, ergonomics, usability, emission of electric and magnetic fields, energy consumption and electrical and fire safety.

The environmental demands impose restrictions on the presence and use of heavy metals, brominated and chlorinated flame retardants, CFCs (freons) and chlorinated solvents, among other things. The product must be prepared for recycling and the manufacturer is obliged to have an environmental policy which must be adhered to in each country where the company implements its operational policy.

The energy requirements include a demand that the computer and/or display, after a certain period of inactivity, shall reduce its power consumption to a lower level in one or more stages. The length of time to reactivate the computer shall be reasonable for the user.

Labeled products must meet strict environmental demands, for example, in respect of the reduction of electric and magnetic fields, physical and visual ergonomics and good usability.

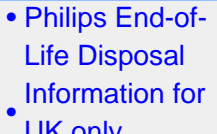

- [UK only](#page-50-2) [•](#page-40-0) [Troubleshooting](#page-37-0)
- [•](#page-40-0) [Other Related](#page-53-0)
- **[Information](#page-53-0)** [•](#page-40-0) [Frequently](#page-29-1)  [Asked](#page-29-1) **[Questions](#page-29-1)**

[\(FAQs\)](#page-29-1)

Below you will find a brief summary of the environmental requirements met by this product. The complete environmental criteria document may be ordered from:

TCO Development

SE-114 94 Stockholm, Sweden

Fax: +46 8 782 92 07

Email (Internet): development@tco.se

*Current information regarding TCO'99 approved and labeled products may also be obtained via the Internet, using the address: <http://www.tco-info.com/>*

#### [RETURN TO TOP OF THE PAGE](#page-40-2)

#### <span id="page-41-0"></span>**Environmental Requirements**

#### *Flame retardants*

Flame retardants are present in printed circuit boards, cables, wires, casings and housings. Their purpose is to prevent, or at least to delay the spread of fire. Up to 30% of the plastic in a computer casing can consist of flame retardant substances. Most flame retardants contain bromine or chloride, and those flame retardants are chemically related to another group of environmental toxins, PCBs. Both the flame retardants containing bromine or chloride and the PCBs are suspected of giving rise to severe health effects, including reproductive damage in fish-eating birds and mammals, due to the bio-accumulative\* processes. Flame retardants have been found in human blood and researchers fear that disturbances in fetus development may occur.

The relevant TCO'99 demand requires that plastic components weighing more than 25 grams must not contain flame retardants with organically bound bromine or chlorine. Flame retardants are allowed in the printed circuit boards since no substitutes are available.

#### **Cadmium\*\***

Cadmium is present in rechargeable batteries and in the color-generating layers of certain computer displays. Cadmium damages the nervous system and is toxic in high doses. The relevant TCO'99 requirement states that batteries, the color-generating layers of display screens and the electrical or electronics components must not contain any cadmium.

#### **Mercury\*\***

Mercury is sometimes found in batteries, relays and switches. It damages the nervous system and is toxic in high doses. The relevant TCO'99 requirement states that batteries may not contain any mercury. It also demands that mercury is not present in any of the electrical or electronics components associated with the labeled unit.

**CFCs (freons)** 

The relevant TCO'99 requirement states that neither CFCs nor HCFCs may be used during the manufacture and assembly of the product. CFCs (freons) are sometimes used for washing printed circuit boards. CFCs break down ozone and thereby damage the ozone layer in the stratosphere, causing increased reception on earth of ultraviolet light with increased risks e.g. skin cancer (malignant melanoma) as a consequence.

#### **Lead\*\***

Lead can be found in picture tubes, display screens, solders and capacitors. Lead damages the nervous system and in higher doses, causes lead poisoning. The relevant TCO'99 requirement permits the inclusion of lead since no replacement has yet been developed.

**\* Bio-accumulative is defined as substances which accumulate within living organisms.** 

**\*\* Lead, Cadmium and Mercury are heavy metals which are bio-accumulative.**

#### **[RETURN TO TOP OF THE PAGE](#page-40-2)**

#### <span id="page-42-0"></span>**TCO'03 Information**

**(Optional, only available for TCO'03 version)**

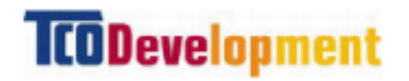

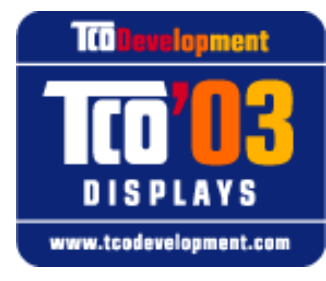

#### **Congratulations!**

The display you have just purchased carries the TCO'03 Displays label. This means that your display is designed, manufactured and tested according to some of the strictest quality and environmental requirements in the world. This makes for a high performance product, designed with the user in focus that also minimizes the impact on our natural environment.

Some of the features of the TCO'03 Display requirements.

### **Ergonomics**

• Good visual ergonomics and image quality in order to improve the working environment for the user and to reduce sight and strain problems. Important parameters are luminance, contrast, resoluction, reflectance, colour rendition and image stability.

**Energy**

- Energy-saving mode after a certain time-beneficial both for the user and the environment
- Electrical safety

#### **Emissions**

- Electromagnetic fields
- Noise emissions

#### **Ecology**

- The product must be prepared for recycling and the manufacturer must have a certified environmental management system such as EMAS or ISO 14 000
- Restrictions on
	- ❍ chlorinated and brominated flame retardants and polymers
	- o heavy metals such as cadmium, mercury and lead.

The requirements included in this label have been developed by TCO Development in co-operation with scientists, experts, users as well as manufacturers all over the world. Since the end of the 1980s TCO has been involved in influencing the development of IT equipment in a more userfriendly direction. Our labelling system started with displays in 1992 and is now requested by users and IT-manufacturers all over the world.

> For more information, please visit **[www.tcodevelopment.com](http://www.tcodevelopment.com/)**

#### **[RETURN TO TOP OF THE PAGE](#page-40-2)**

#### <span id="page-43-0"></span>**Recycling Information for Customers**

Philips establishes technically and economically viable objectives to optimize the environmental performance of the organization's product, service and activities.

From the planning, design and production stages, Philips emphasizes the important of making products that can easily be recycled. At Philips, end-of-life management primarily entails participation in national take-back initiatives and recycling programs whenever possible, preferably in cooperation with competitors.

There is currently a system of recycling up and running in the European countries, such as The Netherlands, Belgium, Norway, Sweden and Denmark.

In U.S.A., Philips Consumer Electronics North America has contributed funds for the Electronic Industries Alliance (EIA) Electronics Recycling Project and state recycling initiatives for end-of-life electronics products from household sources. In addition, the Northeast Recycling Council (NERC) a multi-state non-profit organization focused on promoting recycling market development - plans to implement a recycling program.

In Asia Pacific, Taiwan, the products can be taken back by Environment Protection Administration (EPA) to follow the IT product recycling management process, detail can be found in web site [www.](http://www.epa.gov.tw/) [epa.gov.tw](http://www.epa.gov.tw/)

For help and service, please contact [Consumers Information Center](#page-77-0) or [F1rst Choice Contact](#page-76-0)

[Information Center](#page-76-0) in each country or the following team of Environmental specialist can help.

Mr. Job Chiu - Environment manager Philips Electronics Industries (Taiwan) Ltd, Monitor Business Unit E-mail: [job.chiu@philips.com](mailto:job.chiu@philips.com) Tel: +886 (0) 3 454 9839

Mr. Maarten ten Houten - Senior Environmental Consultant Philips Consumer Electronics E-mail: [marten.ten.houten@philips.com](mailto:marten.ten.houten@philips.com) Tel: +31 (0) 40 27 33402

Mr. Delmer F. Teglas Philips Consumer Electronics North America E-mail: [butch.teglas@philips.com](mailto:butch.teglas@philips.com) Tel: +1 865 521 4322

### **[RETURN TO TOP OF THE PAGE](#page-40-2)**

#### <span id="page-44-0"></span>**CE Declaration of Conformity**

Philips Consumer Electronics declare under our responsibility that the product is in conformity with the following standards

- EN60950:2000 (Safety requirement of Information Technology Equipment)
- EN55022:1998 (Radio Disturbance requirement of Information Technology Equipment)
- EN55024:1998 (Immunity requirement of Information Technology Equipment)
- EN61000-3-2:1995 (Limits for Harmonic Current Emission)
- EN61000-3-3:1995 (Limitation of Voltage Fluctuation and Flicker)

following provisions of directives applicable

- 73/23/EEC (Low Voltage Directive)
- 89/336/EEC (EMC Directive)
- 93/68/EEC (Amendment of EMC and Low Voltage Directive)

and is produced by a manufacturing organization on ISO9000 level.

The product also comply with the following standards

- ISO9241-3, ISO9241-7, ISO9241-8 (Ergonomic requirement for Visual Display)
- ISO13406-2 (Ergonomic requirement for Flat panels)
- GS EK1-2000 (GS specification)
- prEN50279:1998 (Low Frequency Electric and Magnetic fields for Visual Display)
- MPR-II (MPR:1990:8/1990:10 Low Frequency Electric and Magnetic fields)
- TCO'95, TCO'99, TCO'03 (Requirement for Environment Labelling of Ergonomics, Energy, Ecology and Emission, TCO: Swedish Confederation of Professional Employees) for TCO versions

#### **[RETURN TO TOP OF THE PAGE](#page-40-2)**

#### <span id="page-44-1"></span>**Energy Star Declaration**

# **PHILIPS 190B5CG/190B5CB/190B5CS**

This monitor is equipped with a function for saving energy which supports the VESA Display Power Management Signaling (DPMS) standard. This means that the monitor must be connected to a computer which supports VESA DPMS to fulfill the requirements in the NUTEK specification 803299/94. Time settings are adjusted from the system unit by software.

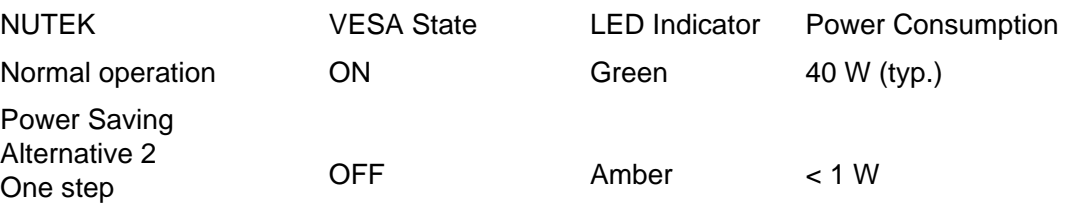

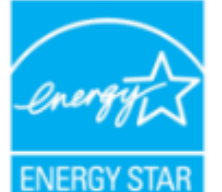

As an ENERGY STAR® Partner, PHILIPS has determined that this product meets the ENERGY STAR<sup>®</sup> guidelines for energy efficiency.

We recommend you switch off the monitor when it is not in use for quite a long time.

# [RETURN TO TOP OF THE PAGE](#page-40-2)

# <span id="page-45-0"></span>**Federal Communications Commission (FCC) Notice (U.S. Only)**

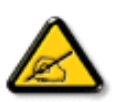

This equipment has been tested and found to comply with the limits for a Class B digital device, pursuant to Part 15 of the FCC Rules. These limits are designed to provide reasonable protection against harmful interference in a residential installation. This equipment generates, uses and can radiate radio frequency energy and, if not installed and used in accordance with the instructions, may cause harmful interference to radio communications. However, there is no guarantee that interference will not occur in a particular installation. If this equipment does cause harmful interference to radio or television reception, which can be determined by turning the equipment off and on, the user is encouraged to try to correct the interference by one or more of the following measures:

- Reorient or relocate the receiving antenna.
- Increase the separation between the equipment and receiver.
- Connect the equipment into an outlet on a circuit different from that to which the receiver is connected.
- Consult the dealer or an experienced radio/TV technician for help.

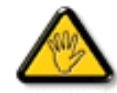

Changes or modifications not expressly approved by the party responsible for compliance could void the user's authority to operate the equipment.

Use only RF shielded cable that was supplied with the monitor when connecting this monitor to a computer device.

To prevent damage which may result in fire or shock hazard, do not expose this appliance to rain or excessive moisture.

THIS CLASS B DIGITAL APPARATUS MEETS ALL REQUIREMENTS OF THE CANADIAN INTERFERENCE-CAUSING EQUIPMENT REGULATIONS.

## [RETURN TO TOP OF THE PAGE](#page-40-2)

## <span id="page-46-0"></span>**Commission Federale de la Communication (FCC Declaration)**

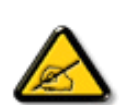

Cet équipement a été testé et déclaré conforme auxlimites des appareils numériques de class B,aux termes de l'article 15 Des règles de la FCC. Ces limites sont conçues de façon à fourir une protection raisonnable contre les interférences nuisibles dans le cadre d'une installation résidentielle. CET appareil produit, utilise et peut émettre des hyperfréquences qui, si l'appareil n'est pas installé et utilisé selon les consignes données, peuvent causer des interférences nuisibles aux communications radio. Cependant, rien ne peut garantir l'absence d'interférences dans le cadre d'une installation particulière. Si cet appareil est la cause d'interférences nuisibles pour la réception des signaux de radio ou de télévision, ce qui peut être décelé en fermant l'équipement, puis en le remettant en fonction, l'utilisateur pourrait essayer de corriger la situation en prenant les mesures suivantes:

- Réorienter ou déplacer l'antenne de réception.
- Augmenter la distance entre l'équipement et le récepteur.
- Brancher l'équipement sur un autre circuit que celui utilisé par le récepteur.
- Demander l'aide du marchand ou d'un technicien chevronné en radio/télévision.

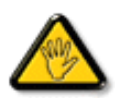

Toutes modifications n'ayant pas reçu l'approbation des services compétents en matière de conformité est susceptible d'interdire à l'utilisateur l'usage du présent équipement.

N'utiliser que des câbles RF armés pour les connections avec des ordinateurs ou périphériques.

CET APPAREIL NUMERIQUE DE LA CLASSE B RESPECTE TOUTES LES EXIGENCES DU REGLEMENT SUR LE MATERIEL BROUILLEUR DU CANADA.

## [RETURN TO TOP OF THE PAGE](#page-40-2)

<span id="page-46-1"></span>**EN 55022 Compliance (Czech Republic Only)**

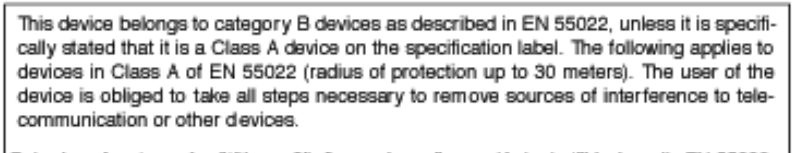

Pokud není na typovém štítku počítače uvedeno, že spadá do do třídy A podle EN 55022, spadá automaticky do třídy B podle EN 55022. Pro zařízení zařazená do třídy A (chranné pásmo 30m) podle EN 55022 platí následující. Dojde-li k rušení telekomunikačních nebo jiných zařízení je uživatel povinnen provést taková opatřgní, aby rušení odstranil.

## [RETURN TO TOP OF THE PAGE](#page-40-2)

# <span id="page-47-0"></span>**VCCI Notice (Japan Only)**

This is a Class B product based on the standard of the Voluntary Control Council for Interference (VCCI) for Information technology equipment. If this equipment is used near a radio or television receiver in a domestic environment, it may cause radio Interference. Install and use the equipment according to the instruction manual.

Class B ITE

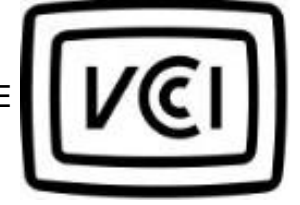

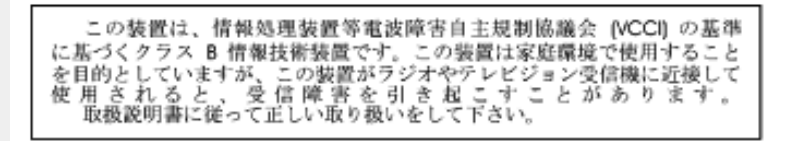

## **[RETURN TO TOP OF THE PAGE](#page-40-2)**

# <span id="page-47-1"></span>**MIC Notice (South Korea Only)**

Class B Device

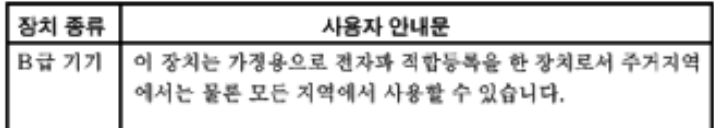

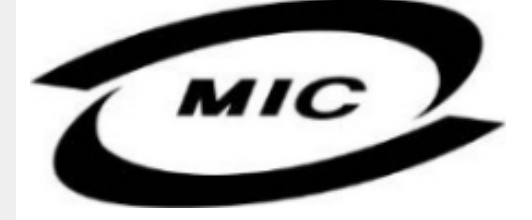

Please note that this device has been approved for non-business purposes and may be used in any environment, including residential areas.

#### **[RETURN TO TOP OF THE PAGE](#page-40-2)**

## <span id="page-48-0"></span>**Polish Center for Testing and Certification Notice**

The equipment should draw power from a socket with an attached protection circuit (a three-prong socket). All equipment that works together (computer, monitor, printer, and so on) should have the same power supply source.

The phasing conductor of the room's electrical installation should have a reserve short-circuit protection device in the form of a fuse with a nominal value no larger than 16 amperes (A).

To completely switch off the equipment, the power supply cable must be removed from the power supply socket, which should be located near the equipment and easily accessible.

A protection mark "B" confirms that the equipment is in compliance with the protection usage requirements of standards PN-93/T-42107 and PN-89/E-06251.

## Wymagania Polskiego Centrum Badań i Certyfikacji

Urządzenie powinno być zasilane z gniazda z przyłączonym obwodem ochronnym (gniazdo z kołkiem). Współpracujące ze sobą urządzenia (komputer, monitor, drukarka) powinny być zasilane z tego samego źródła.

Instalacja elektryczna pomieszczenia powinna zawierać w przewodzie fazowym rezerwową ochronę przed zwarciami, w postaci bezpiecznika o wartości znamionowej nie wiekszej niż 16A (amperów). W celu całkowitego wyłączenia urządzenia z sieci zasilania, należy wyjąć wtyczkę kabla<br>zasilającego z gniazdka, które powinno znajdować się w pobliżu urządzenia i być łatwo dostępne. Znak bezpieczeństwa "B" potwierdza zgodność urządzenia z wymaganiami bezpieczeństwa użytkowania zawartymi w PN-93/T-42107 i PN-89/E-06251.

# Pozostałe instrukcje bezpieczeństwa

- Nie należy używać wtyczek adapterowych lub usuwać kołka obwodu ochronnego z wtyczki. Ježeli konieczne jest użycie przedłużacza to należy użyć przedłużacza 3-żyłowego z prawidłowo połączonym przewodem ochronnym.
- System komputerowy należy zabezpieczyć przed nagłymi, chwilowymi wzrostami lub spadkami napięcia, używając eliminatora przepięć, urządzenia dopasowującego lub bezzakłóceniowego źródła zasilania
- Należy upewnić się, aby nic nie leżało na kablach systemu komputerowego, oraz aby kable nie były umieszczone w miejscu, gdzie można byłoby na nie nadeptywać lub potykać się o nie.
- Nie należy rozlewać napojów ani innych płynów na system komputerowy.
- Nie należy wpychać żadnych przedmiotów do otworów systemu komputerowego, gdyż może to spowodować pożar lub porażenie prądem, poprzez zwarcie elementów wewnętrznych.
- System komputerowy powinien znajdować się z dala od grzejników i źródeł ciepła. Ponadto, nie należy blokować otworów wentylacyjnych. Należy unikać kładzenia lużnych papierów pod komputer oraz umieszczania komputera w ciasnym miejscu bez możliwości cyrkulacji powietrza wokół niego.

## [RETURN TO TOP OF THE PAGE](#page-40-2)

## <span id="page-49-0"></span>**North Europe (Nordic Countries) Information**

Placering/Ventilation

## **VARNING:**

FÖRSÄKRA DIG OM ATT HUVUDBRYTARE OCH UTTAG ÄR LÄTÅTKOMLIGA, NÄR DU STÄLLER DIN UTRUSTNING PÅPLATS.

Placering/Ventilation

## **ADVARSEL:**

SØRG VED PLACERINGEN FOR, AT NETLEDNINGENS STIK OG STIKKONTAKT ER NEMT TILGÆNGELIGE.

Paikka/Ilmankierto

## **VAROITUS:**

SIJOITA LAITE SITEN, ETTÄ VERKKOJOHTO VOIDAAN TARVITTAESSA HELPOSTI IRROTTAA PISTORASIASTA.

Plassering/Ventilasjon

## **ADVARSEL:**

NÅR DETTE UTSTYRET PLASSERES, MÅ DU PASSE PÅ AT KONTAKTENE FOR STØMTILFØRSEL ER LETTE Å NÅ.

[RETURN TO TOP OF THE PAGE](#page-40-2)

<span id="page-49-1"></span>**BSMI Notice (Taiwan Only)**

符合乙類資訊產品之標準

[RETURN TO TOP OF THE PAGE](#page-40-2)

# <span id="page-50-0"></span>**Ergonomie Hinweis (nur Deutschland)**

Der von uns gelieferte Farbmonitor entspricht den in der "Verordnung über den Schutz vor Schäden durch Röntgenstrahlen" festgelegten Vorschriften.

Auf der Rückwand des Gerätes befindet sich ein Aufkleber, der auf die Unbedenklichkeit der Inbetriebnahme hinweist, da die Vorschriften über die Bauart von Störstrahlern nach Anlage III ¤ 5 Abs. 4 der Röntgenverordnung erfüllt sind.

Damit Ihr Monitor immer den in der Zulassung geforderten Werten entspricht, ist darauf zu achten, daß

- 1. Reparaturen nur durch Fachpersonal durchgeführt werden.
- 2. nur original-Ersatzteile verwendet werden.
- 3. bei Ersatz der Bildröhre nur eine bauartgleiche eingebaut wird.

Aus ergonomischen Gründen wird empfohlen, die Grundfarben Blau und Rot nicht auf dunklem Untergrund zu verwenden (schlechte Lesbarkeit und erhöhte Augenbelastung bei zu geringem Zeichenkontrast wären die Folge).

Der arbeitsplatzbezogene Schalldruckpegel nach DIN 45 635 beträgt 70dB (A) oder weniger.

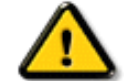

**ACHTUNG:** BEIM AUFSTELLEN DIESES GERÄTES DARAUF ACHTEN, DAß NETZSTECKER UND NETZKABELANSCHLUß LEICHT ZUGÄNGLICH SIND.

## [RETURN TO TOP OF THE PAGE](#page-40-2)

#### <span id="page-50-1"></span>**End-of-Life Disposal**

Your new monitor contains materials that can be recycled and reused. Specialized companies can recycle your product to increase the amount of reusable materials and to minimize the amount to be disposed of.

Please find out about the local regulations on how to dispose of your old monitor from your local Philips dealer.

#### **(For customers in Canada and U.S.A.)**

This product may contain lead and/or mercury. Dispose of in accordance to local-state and federal regulations.

For additional information on recycling contact [www.eia.org](http://www.eia.org/) (Consumer Education Initiative)

## [RETURN TO TOP OF THE PAGE](#page-40-2)

## <span id="page-50-2"></span>**Information for UK only**

# **WARNING - THIS APPLIANCE MUST BE EARTHED.**

# **Important:**

This apparatus is supplied with an approved moulded 13A plug. To change a fuse in this type of plug proceed as follows:

- 1. Remove fuse cover and fuse.
- 2. Fit new fuse which should be a BS 1362 5A,A. S.T.A. or BSI approved type.
- 3. Refit the fuse cover.

If the fitted plug is not suitable for your socket outlets, it should be cut off and an appropriate 3 pin plug fitted in its place.

If the mains plug contains a fuse, this should have a value of 5A. If a plug without a fuse is used, the fuse at the distribution board should not be greater than 5A.

Note: The severed plug must be destroyed to avoid a possible shock hazard should it be inserted into a 13A socket elsewhere.

## **How to connect a plug**

The wires in the mains lead are coloured in accordance with the following code:

BLUE - "NEUTRAL" ("N")

BROWN - "LIVE" ("L")

GREEN & YELLOW - "EARTH" ("E")

1. The GREEN AND YELLOW wire must be connected to the terminal in the plug which is marked with the letter "E" or by the Earth symbol

 $\frac{1}{\sqrt{2}}$  or coloured GREEN or GREEN AND YELLOW.

2. The BLUE wire must be connected to the terminal which is marked with the letter "N" or coloured BLACK.

3. The BROWN wire must be connected to the

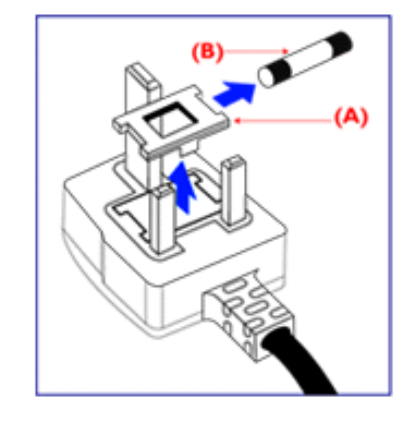

Y

terminal which marked with the letter "L" or coloured RED.

Before replacing the plug cover, make certain that the cord grip is clamped over the sheath of the lead - not simply over the three wires.

# [RETURN TO TOP OF THE PAGE](#page-40-2)

<span id="page-53-3"></span><span id="page-53-2"></span><span id="page-53-1"></span><span id="page-53-0"></span>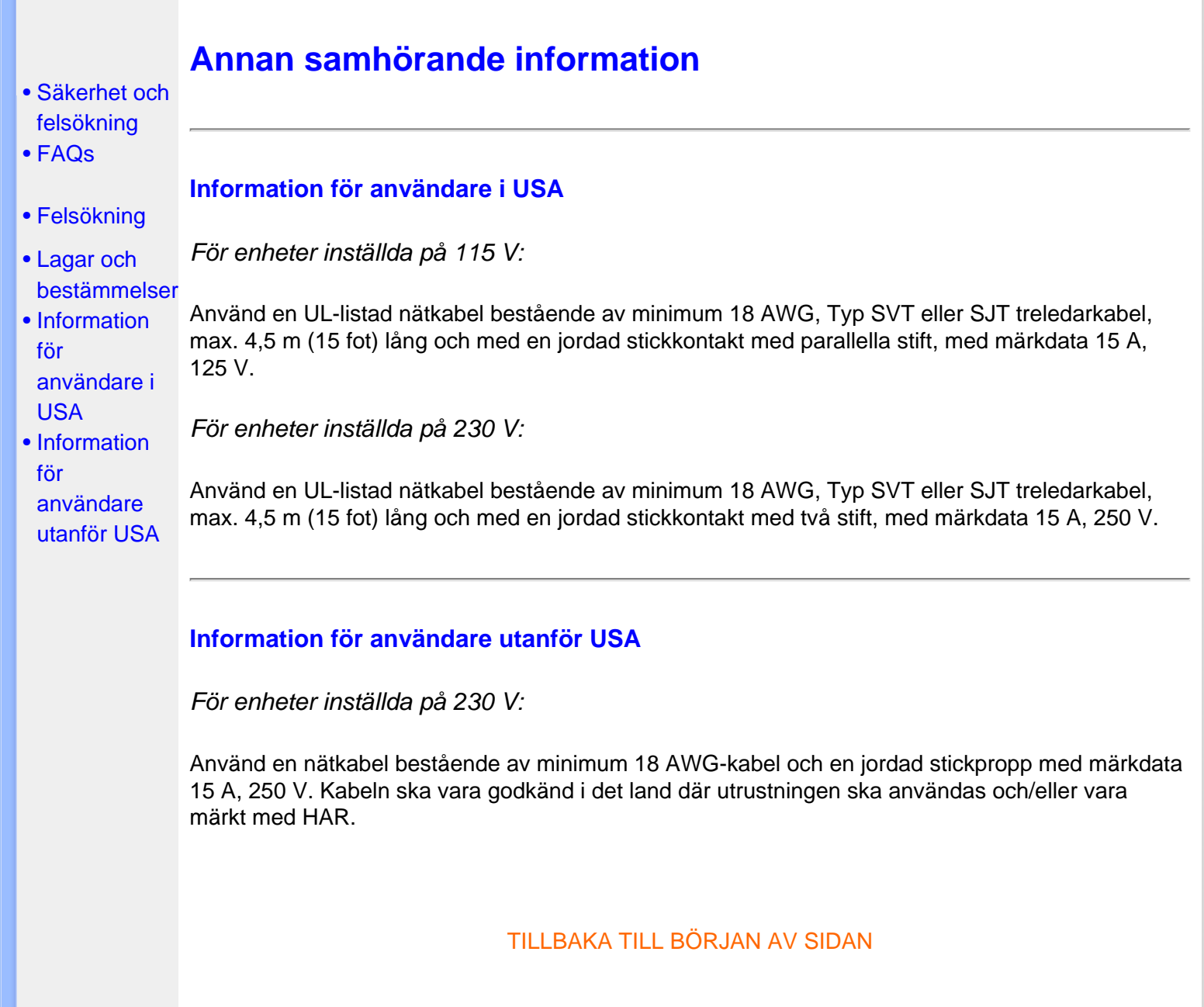

# **Philips policy för pixeldefekter**

- <span id="page-54-1"></span><span id="page-54-0"></span>[•](#page-54-0) Produktfunktioner
- [•](#page-54-0) Tekniska data
- [•](#page-54-0) Upplösning & förinställda lägen
- [•](#page-54-0) Automatisk energibesparing
- [•](#page-54-0) Fysikaliska data
- [•](#page-54-0) Stiftanslutningar
- [•](#page-54-0) Produktbilder

## **Philips policy för pixeldefekter på platta monitorer**

Philips strävar efter att leverera produkter av högsta kvalitet. Vi använder några av industrins mest avancerade tillverkningsprocesser och praktiserar en strikt kvalitetskontroll. Men defekter på pixels eller sub-pixels på TFT LCD-paneler på platta skärmar är ibland oundvikliga. Ingen tillverkare kan garantera att alla skärmar kommer att vara fria från pixeldefekter, men Philips garanterar att varje monitor med ett oacceptabelt antal defekter kommer att repareras eller bytas ut under garantiperioden. I detta meddelande förklaras de olika typerna av pixeldefekter, och acceptabla defektnivåer för varje typ definieras. För att garantireparation eller -byte ska komma i fråga, måste antalet pixeldefekter på en TFT LCD-skärm överskrida dessa acceptabla nivåer. Till exempel, får inte fler än 0.0004% av sub-pixlarna på en 15" XGA-monitor vara defekta. Utöver det ställer Philips ännu högre kvalitetskrav på vissa typer eller kombinationer av pixeldefekter som är mera märkbara än andra. Denna policy gäller över hela världen.

#### Pixels och sub-pixels

En pixel, eller ett bildelement, består av tre sub-pixels i de primära färgerna röd, grön och blå. Många pixels tillsammans formar en bild. När alla sub-pixels i en pixel tänds, så bildar de tre färgade subpixlarna tillsammans en vit pixel. När alla är släckta, så bildar de tre färgade sub-pixlarna tillsammans en svart pixel. Andra kombinationer av tända och släckta sub-pixlar bildar tillsammans pixlar med andra färger.

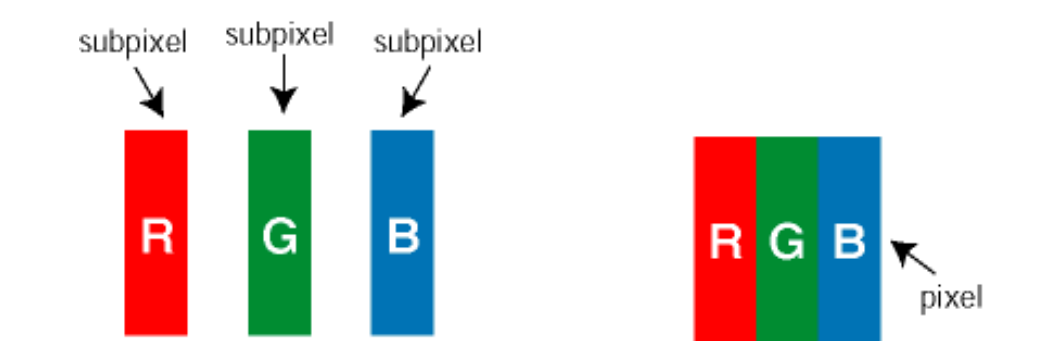

#### Typer av pixeldefekter

Pixel- och sub-pixel-defekter framträder på skärmen på olika sätt. Det finns två kategorier av pixeldefekter och flera typer av sub-pixel-defekter i varje kategori.

Ljuspunktsdefekter (bright dot defects) Ljuspunktsdefekter visar sig som pixels eller sub-pixels som alltid är tända, eller 'på'. Följande typer av ljuspunktsdefekter kan förekomma:

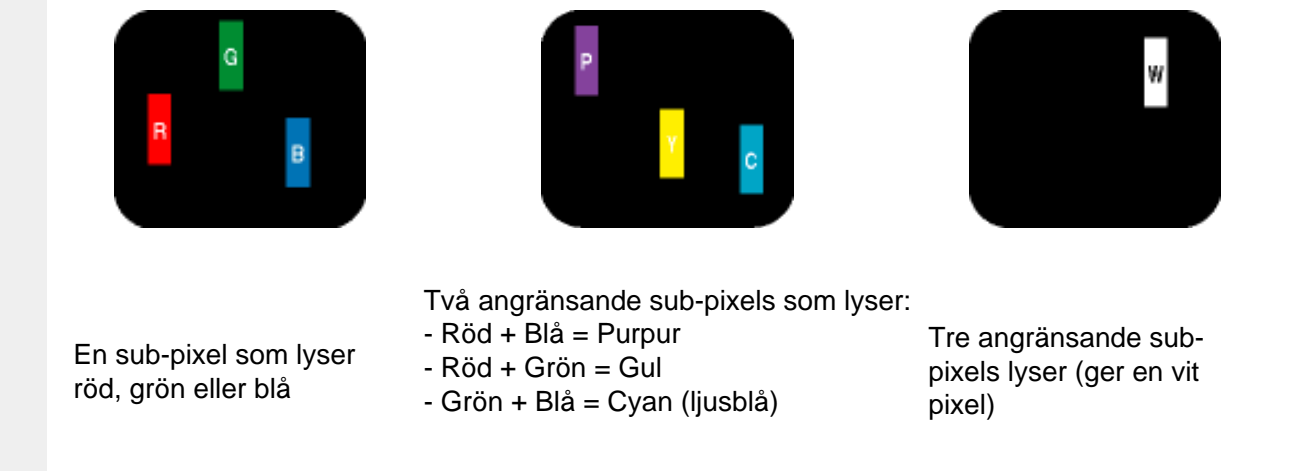

Svartpunktsdefekter Svartpunktsdefekter visar sig som pixels eller sub-pixels som alltid är mörka, eller 'av'. Följande typer av svartpunktsdefekter kan förekomma:

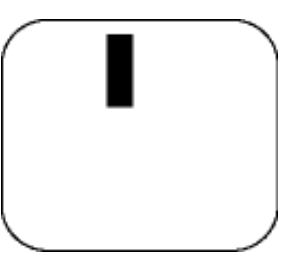

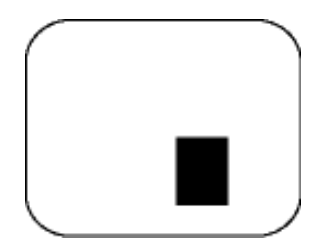

En mörk sub-pixel Två eller tre angränsande mörka sub-pixels

Avståndet mellan pixeldefekter

Eftersom pixel- och sub-pixel-defekter av samma typ som ligger nära varandra kan vara mera störande, har Philips även specificerat toleranser för avståndet mellan pixeldefekter.

Toleranser för pixeldefekter

För att under garantitiden vara berättigad till reparation eller utbyte beroende på pixeldefekter, så måste en TFT LCD-panel i en Philips platt bildskärm ha pixel- eller sub-pixel-defekter som överskrider toleranserna i följande tabeller.

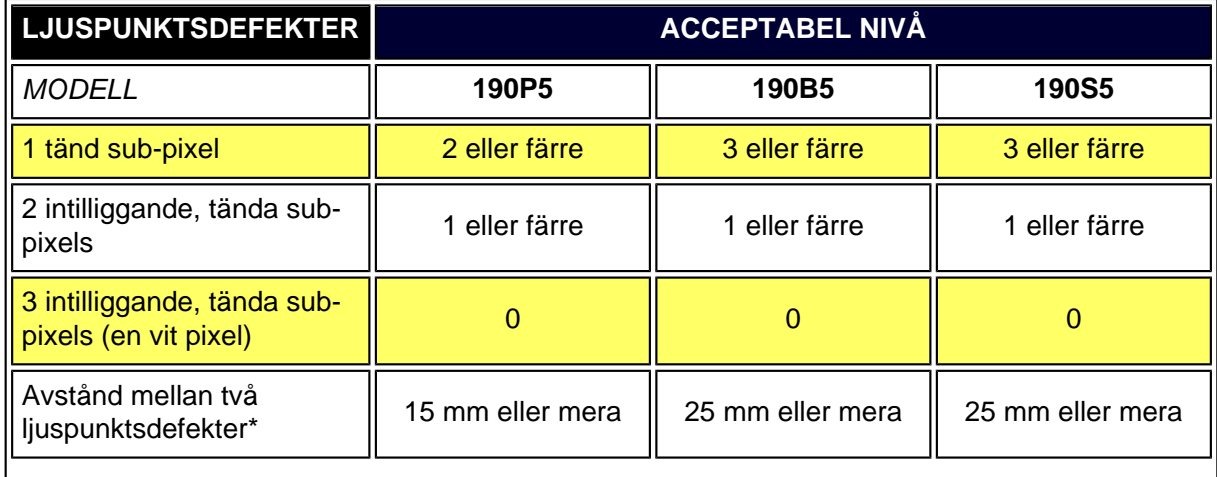

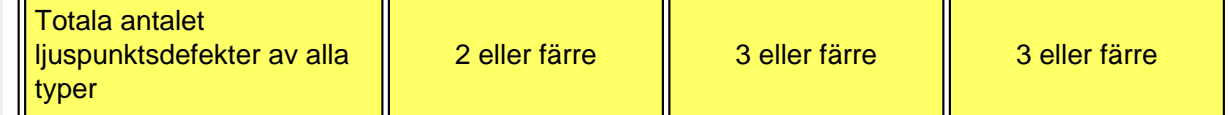

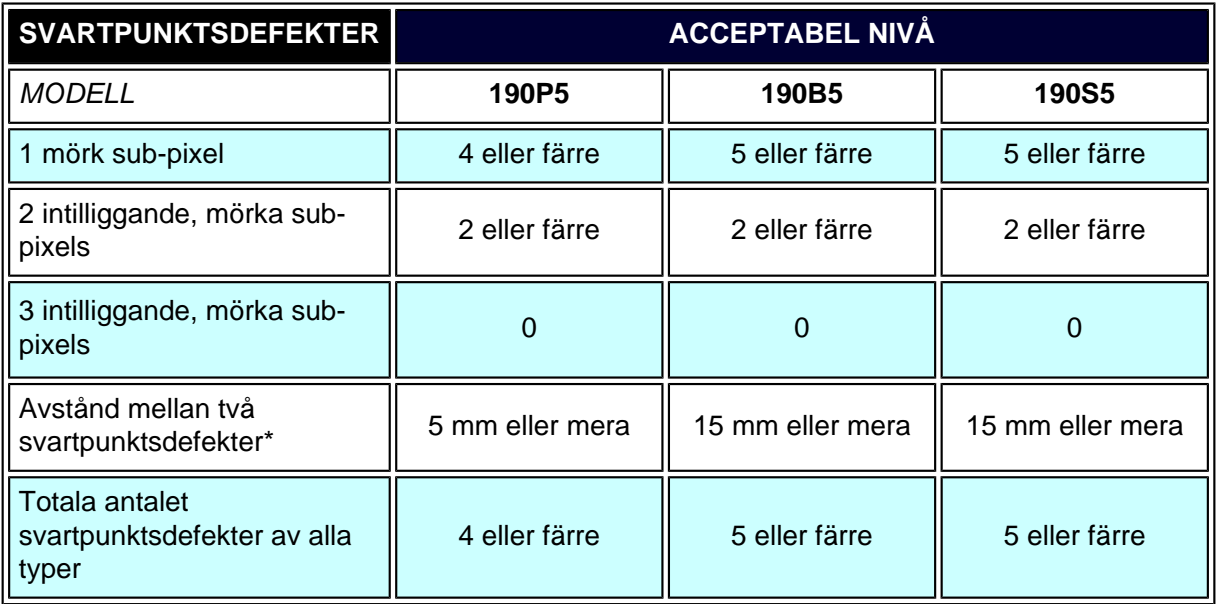

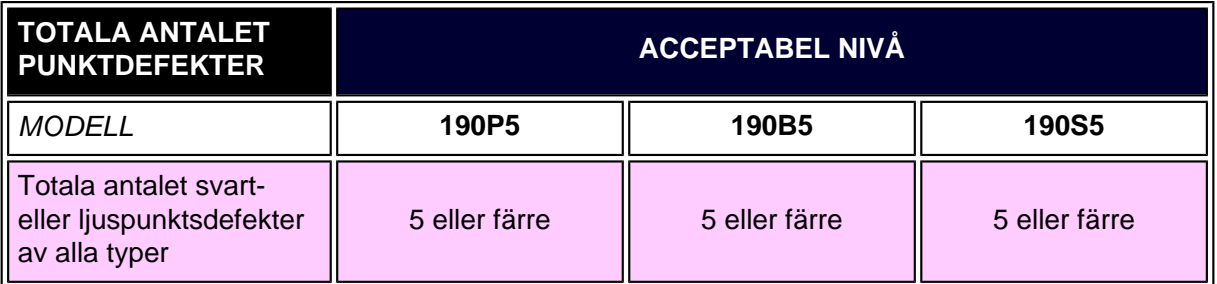

*Obs:* 

*\* 1 eller 2 närliggande sub-pixel-defekter = 1 punktdefekt*

*Alla Philips monitorer uppfyller kraven i ISO13406-2.*

[TILLBAKA TILL BÖRJAN AV SIDAN](#page-54-1)

<span id="page-57-3"></span><span id="page-57-1"></span><span id="page-57-0"></span>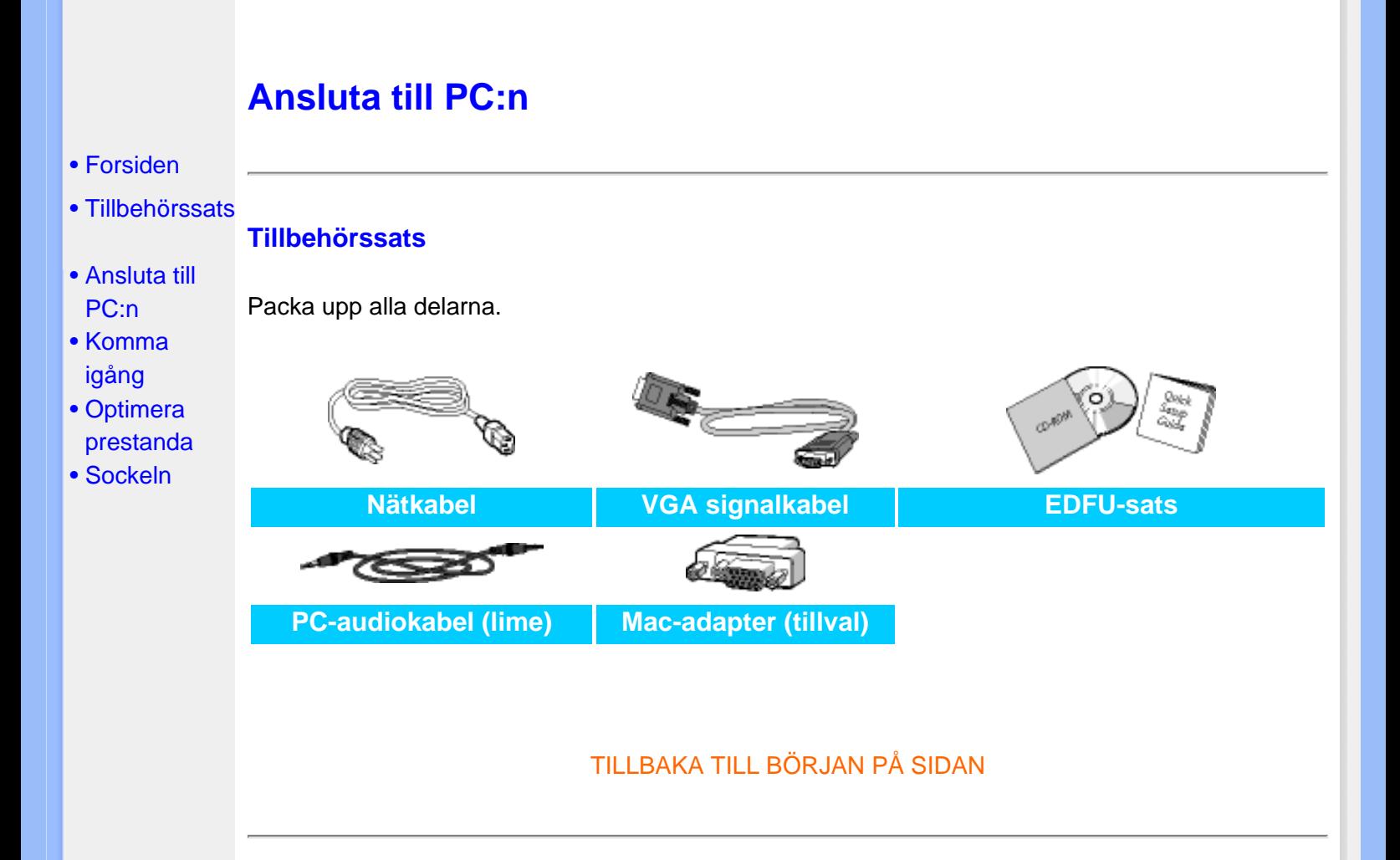

# <span id="page-57-2"></span>**Ansluta till PC:n**

**1)** Anslut kablarna till kontakterna.

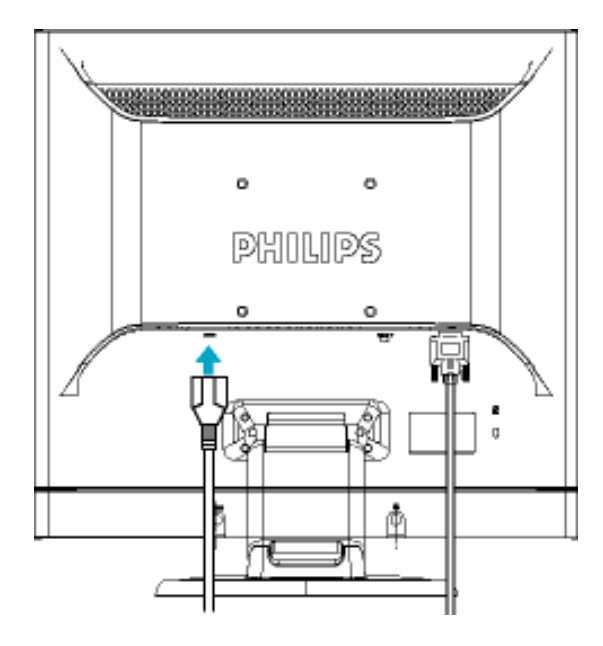

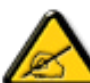

Om du använder en Apple MacintoshTM, så måste du ansluta den speciella

Mac-adaptern till ena änden på monitorns signalkabel.

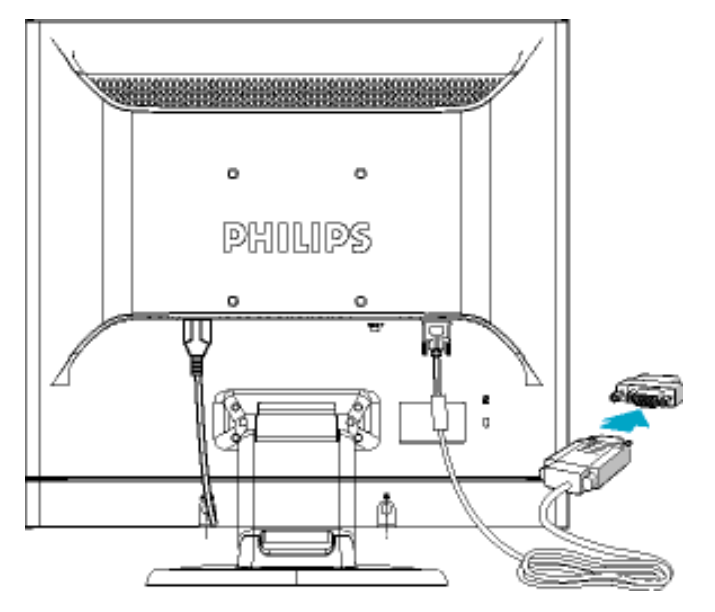

**2) Kabeldragning** 

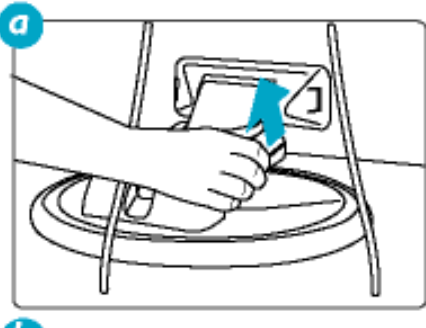

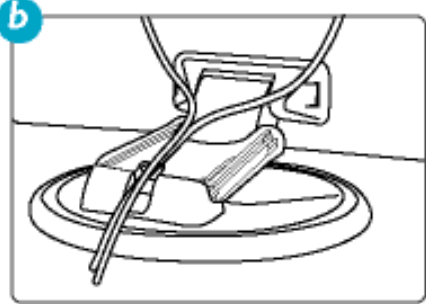

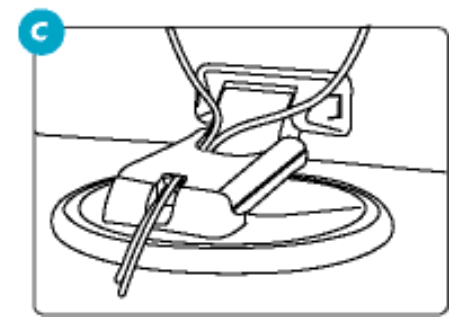

**3)** Ansluta till PC:n

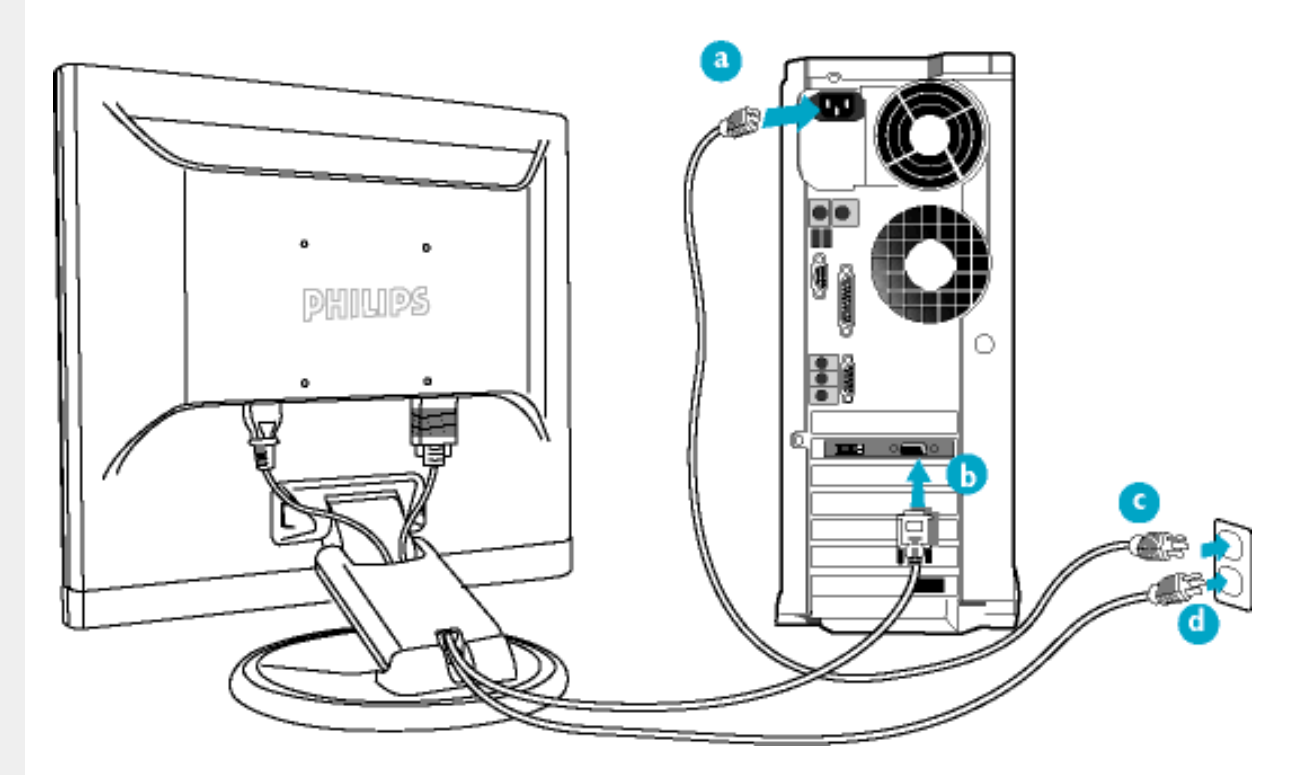

(a) Stäng av datorn och lossa dess nätkabel.

- (b) Anslut monitorns signalkabel till videokontakten på datorns baksida.
- (c) Anslut nätkablarna från datorn och monitorn till ett nätuttag i närheten.
- (d) Slå på datorn och monitorn. Om monitorn visar en bild så är installationen klar.

# [TILLBAKA TILL BÖRJAN PÅ SIDAN](#page-57-3)

<span id="page-60-0"></span>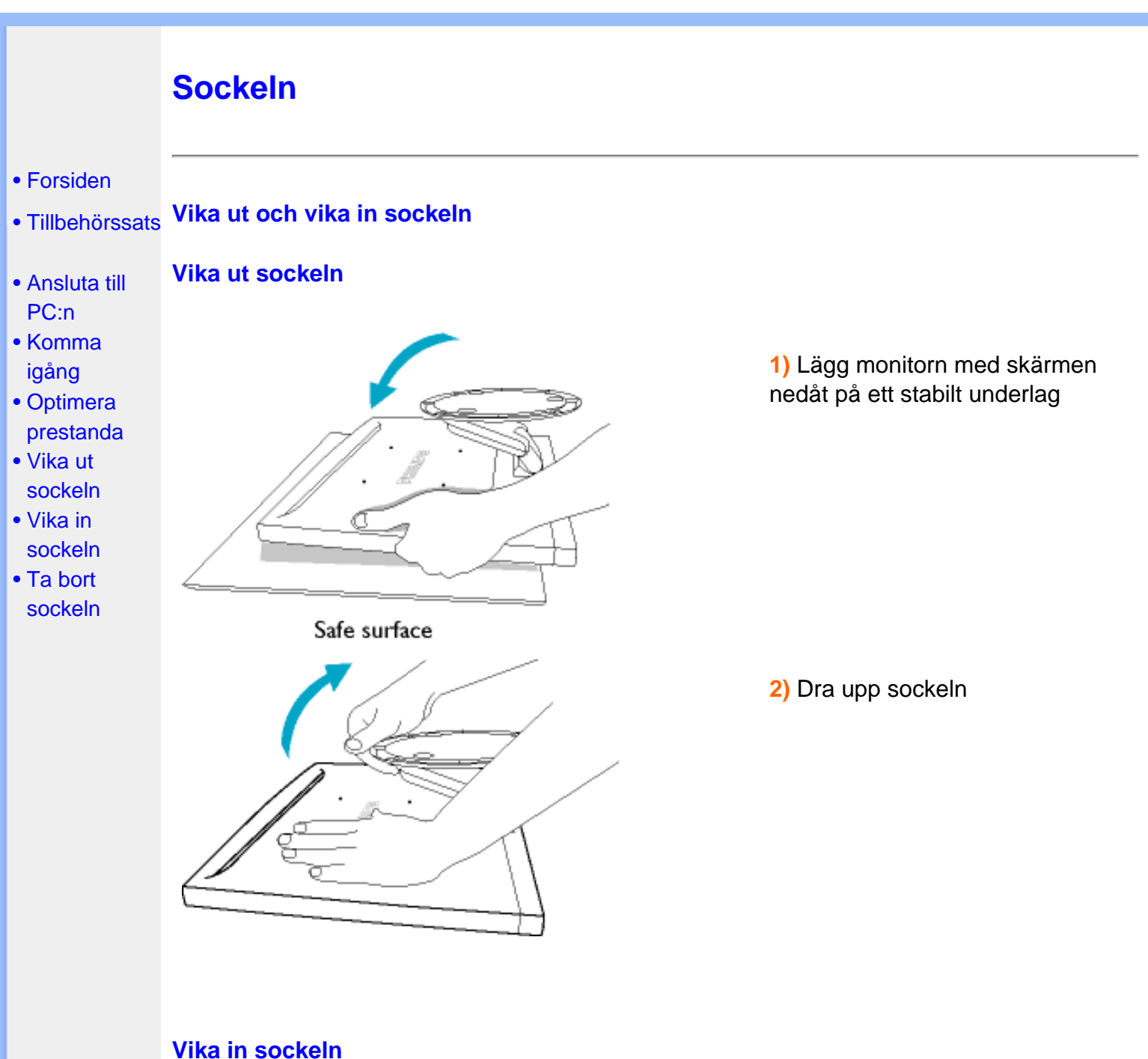

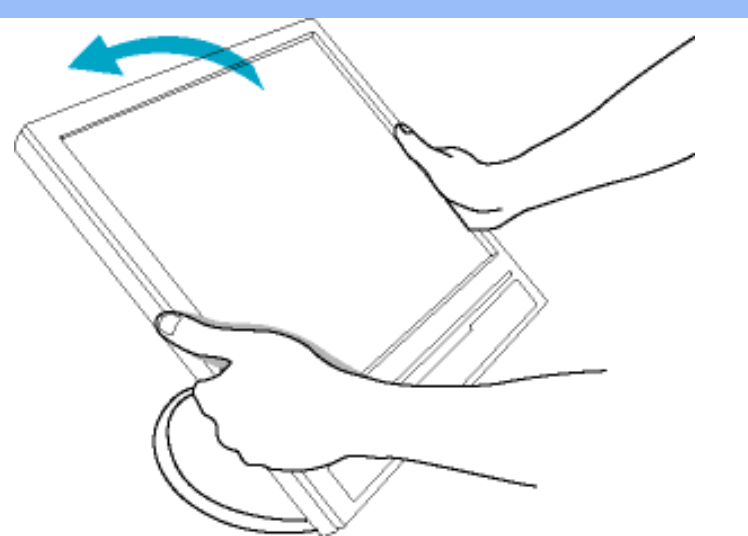

**1)** Tryck ner monitorns övre del

# [TILLBAKA TILL BÖRJAN AV SIDAN](#page-60-0)

# **Ta bort sockeln**

# **Omständigheter:**

● för VESA-standard monteringstillämpningar

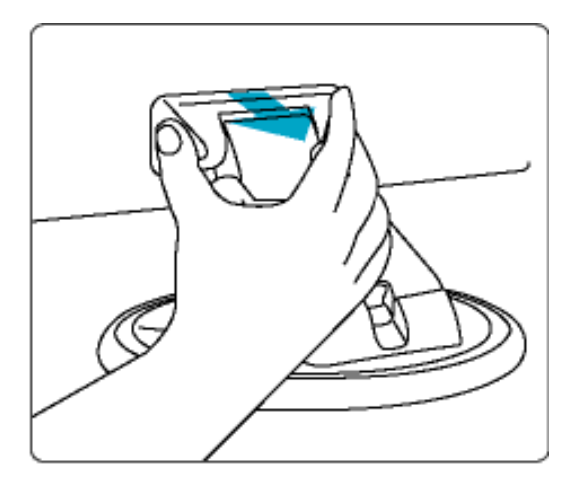

**1)** Ta bort täcklocket.

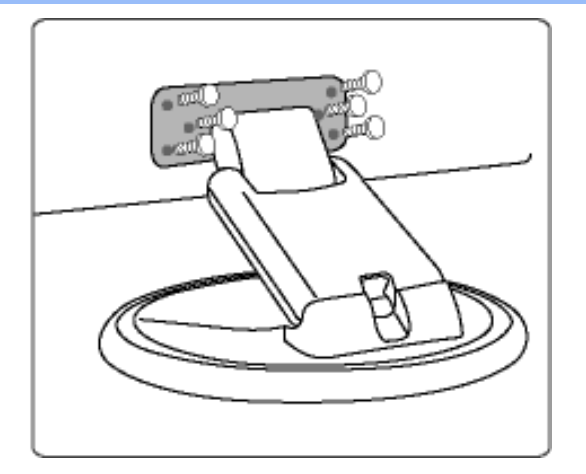

**2)** Ta bort de 6 skruvarna och ta sedan bort sockeln från LCDmonitorn.

# [TILLBAKA TILL BÖRJAN AV SIDAN](#page-60-0)

# <span id="page-63-2"></span><span id="page-63-1"></span><span id="page-63-0"></span>Komma igång [•](#page-63-0) [Produktbeskrivning,](#page-14-0)  [framsidan](#page-14-0) [•](#page-63-0) [Ansluta till PC:n](#page-57-2) [•](#page-63-0) [Komma igång](#page-63-1) [•](#page-63-0) [Optimera prestanda](#page-15-0) **Komma igång Komma igång Använd informationsfilen ( .inf) för Windows® 95/98/2000/Me/XP eller senare** Den inbyggda VESA DDC2B-funktionen i Philips monitorer stöder Plug & Play-kraven för Windows® 95/98/2000/Me/XP. Denna informationsfil ( .inf) bör installeras så att Philips-monitorn kan aktiveras från dialogboxen 'Monitor' i Windows® 95/98/2000/Me/XP och aktivera Plug & Play-tillämpningen. Installationsproceduren baserad på Windows® '95 OEM Release 2 , 98 , Me, XP och 2000 specificeras på följande sätt. **För Windows® 95** 1. Starta Windows® '95 2. Klicka på 'Start'-knappen, på 'Inställningar' och sedan på 'Kontrollpanelen'. 3. Dubbelklicka på 'Display'-ikonen. 4. Välj fliken 'Inställningar' och klicka på 'Avancerat...'. 5. Klicka på knappen 'Monitor', på 'ändra...' och sedan på 'Har diskett...'. 6. Klicka på knappen 'Utforska...', välj aktuell enhetsbokstav för CD-ROM-enheten (t.ex. F:), och klicka sedan på 'OK'-knappen. 7. Klicka på 'OK'-knappen, välj sedan din monitormodell och klicka på 'OK'. 8. Klicka på 'Stäng'-knappen. **För Windows® 98** 1. Starta Windows® 98 2. Klicka på 'Start'-knappen, på 'Inställningar' och sedan på 'Kontrollpanelen'. 3. Dubbelklicka på 'Display'-ikonen. 4. Välj fliken 'Inställningar' och klicka på 'Avancerat...'. 5. Klicka på knappen 'Monitor', på 'ändra...' och sedan på 'Nästa...'. 6. Välj 'Visa en lista med alla drivrutiner på en speciell plats, så att du kan välja den drivrutin du önskar.' Klicka sedan på 'Nästa' och därefter på 'Har diskett...'. 7. Klicka på knappen 'Utforska...', välj aktuell enhetsbokstav för CD-ROM-enheten (t.ex. F:), och klicka sedan på 'OK'-knappen. 8. Klicka på 'OK'-knappen, välj sedan din monitormodell och klicka på 'Nästa'-knappen. 9. Klicka på knappen 'Avsluta' och sedan på 'Stäng'. **För Windows® Me** 1. Starta Windows® Me 2. Klicka på 'Start'-knappen, på 'Inställningar' och sedan på 'Kontrollpanelen'. 3. Dubbelklicka på 'Display'-ikonen. 4. Välj fliken 'Inställningar' och klicka på 'Avancerat...'. 5. Klicka på knappen 'Monitor', och sedan på 'ändra...'. 6. Välj 'Specificera drivrutinens plats (Avancerat)' och klicka på 'Nästa'-knappen. 7. Välj 'Visa en lista med alla drivrutiner på en speciell plats, så att du kan välja den drivrutin du önskar.' Klicka sedan på 'Nästa' och därefter på 'Har diskett...'. 8. Klicka på knappen 'Utforska...', välj aktuell enhetsbokstav för CD-ROM-enheten (t.ex. F:) och klicka sedan på 'OK'-knappen.

- 9. Klicka på 'OK'-knappen, välj sedan din monitormodell och klicka på 'Nästa'-knappen.
- 10. Klicka på knappen 'Avsluta' och sedan på 'Stäng'.

#### **För Windows® 2000**

- 1. Starta Windows® 2000
- 2. Klicka på 'Start'-knappen, på 'Inställningar' och sedan på 'Kontrollpanelen'.
- 3. Dubbelklicka på 'Display'-ikonen.
- 4. Välj fliken 'Inställningar' och klicka på 'Avancerat...'.
- 5. Välj 'Monitor'

- Om knappen 'Egenskaper' är inaktiv, så betyder det att monitorn är korrekt inställd. Avbryt installationen.

- Om knappen 'Egenskaper' är aktiv, klicka på knappen 'Egenskaper'. Följ stegen nedan.
- 6. Klicka på 'Drivrutin', på 'Uppdatera drivrutin...' och sedan på 'Nästa'-knappen.
- 7. Välj 'Visa en lista med kända drivrutiner för denna enhet, så att du kan välja en specifik drivrutin.' Klicka sedan på 'Nästa' och därefter på 'Har diskett...'.
- 8. Klicka på knappen 'Utforska...', välj aktuell enhetsbokstav för CD-ROM-enheten (t.ex. F:).
- 9. Klicka först på 'öppna'-knappen, och sedan på 'OK'.
- 10. Välj monitormodell och klicka på 'Nästa'-knappen.
- 11. Klicka på 'Avsluta'-knappen och sedan på 'Stäng'.
	- Om du ser fönstret 'Digital signatur har inte hittats', klicka på 'Ja'-knappen.

#### **För Windows® XP**

- 1. Starta Windows® XP
- 2. Klicka på 'Start'-knappen och sedan på 'Kontrollpanelen'.
- 3. Klicka på kategorin 'Skrivare och annan maskinvara'
- 4. Klicka på knappen 'Display'.
- 5. Välj fliken 'Inställningar' och klicka på knappen 'Avancerat'.
- 6. Välj fliken 'Monitor'.

- Om knappen 'Egenskaper' är inaktiv (dimmad), så betyder det att monitorn är korrekt inställd. Avbryt installationen.

- Om knappen 'Egenskaper' är aktiv, klicka på 'Egenskaper'.

- Följ stegen nedan.
- 7. Klicka på fliken 'Drivrutin', och sedan knappen på 'Uppdatera drivrutin...'.
- 8. Välj radioknappen 'Installera från en lista eller specifik placering (avancerat)', och klicka sedan på 'Nästa'-knappen.
- 9. Välj radioknappen 'Sök inte. Jag kommer att välja den drivrutin som ska installeras'. Klicka sedan på 'Nästa'-knappen.
- 10. Klicka på knappen 'Har diskett...', sedan på 'Utforska...'-knappen, och välj sedan aktuell enhetsbokstav för CD-ROM-enheten (t.ex. F:).
- 11. Klicka på 'öppna'-knappen, och sedan på 'OK'.
- 12. Välj monitormodell och klicka på 'Nästa'-knappen. - Om meddelandet 'Har inte klarat Windows® Logo-test för verifiering av dess
- kompatibilitet med Windows® XP', klicka sedan på knappen 'Fortsätt i alla fall'.
- 13. Klicka på 'Avsluta'-knappen och sedan på 'Stäng'.
- 14. Klicka på 'OK'-knappen, och sedan en gång till på 'OK'-knappen för att stänga dialogboxen 'Displayegenskaper'.

Om din version av Windows® 95/98/2000/Me/XP avviker, eler om du behöver mer detaljerad installationsinformation, se i så fall användahandboken för Windows® 95/98/2000/Me/XP.

#### [TILLBAKA TILL BÖRJAN AV SIDAN](#page-63-2)

п

# **Din Philips F1rst Choice Warranty**

# **Tack för att du valt denna Philips-monitor.**

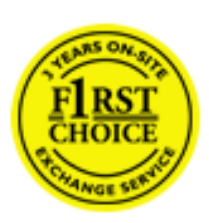

Alla Philips monitorer är konstruerade och tillverkade enligt höga standards, har goda prestanda och hög kvalitet, och är lätta att använda och enkla att installera. Om du trots det skulle råka ut för några problem när du installerar eller använder denna produkt, var då vänlig kontakta Philips helpdesk direkt för att få fördel av din Philips F1rst Choice Warranty. Denna treåriga servicegaranti berättigar dig till en utbytesmodell, på plats inom 48 timmar efter att ditt samtal mottagits, om din monitor skulle visa sig vara defekt.

# **Vad omfattas av garantin?**

Philips F1rst Choice Warranty gäller i Andorra, österrike, Belgien, Cypern, Danmark, Frankrike, Tyskland, Grekland, Finland, Irland, Italien, Liechtenstein, Luxemburg, Monaco, Nederländerna, Norge, Portugal, Sverige, Schweiz, Spanien och England, och bara för monitorer som ursprungligen konstruerats, tillverkats, godkänts och/eller auktoriserats för användning i dessa länder.

Garantin börjar gälla den dag du köper monitorn. *Under tre år därefter,* kommer monitorn att, åtminstone, bytas ut mot en likvärdig monitor i händelse av defekter som täcks av garantin.

Ersättningsmonitorn förblir din och Philips behåller den defekta/ursprungliga monitorn. Garantitiden för ersättningsmonitorn blir densamma som för den ursprungliga monitorn, som är 36 månader från köpdatum av den ursprungliga monitorn.

# **Vad omfattas inte av garantin?**

Philips F1rst Choice Warranty gäller under förutsättning att produkten har hanterats på korrekt sätt för den avsedda användningen, i enlighet med medföljande bruksanvisningar, och vid uppvisande av den ursprungliga fakturan eller kassakvittot som visar inköpsdatum, säljarens namn och produktens modell- och tillverkningsnummer.

Philips F1rst Choice Warranty kanske inte gäller om:

- Dokumenten har ändrats på något sätt eller gjorts oläsliga;
- Modell- och/eller tillverkningsnumret på produkten har ändrats, raderats, tagits bort eller gjorts oläslig;
- Reparationer eller modifieringar och ändringar av produkten har utförts av obehörig serviceverkstad eller person;
- Skadan har orsakats av olyckshändelse, inkluderande men inte begränsad till blixtnedslag, vatten eller brand, missbruk eller försummelse;
- Det handlar om mottagningsproblem som orsakas av signalförhållanden, kabel- eller

antennsystem utanför enheten;

- Defekterna beror på att monitorn vanvårdats eller missbrukats;
- Produkten kräver modifiering eller anpassning för att den ska överensstämma med lokala eller nationella tekniska standards, som gäller i länder för vilka produkten ursprungligen inte konstruerats, tillverkats, godkänts och/eller auktoriserats. Kontrollera därför alltid om en produkt kan användas i det aktuella landet.
- Observera att produkter som inte ursprungligen konstruerats, tillverkats, godkänts och/eller auktoriserats för användning i de länder som omfattas av Philips F1rst Choice, inte omfattas av Philips F1rst Choice Warranty. I dessa fall gäller Philips globala garantivillkor.

# **Bara ett klick i från**

I händelse av problem, råder vi dig att läsa igenom anvisningarna noggrant, eller gå till webbplatsen [www.philips.com/support](http://www.philips.com/support) för ytterligare hjälp.

# **På bara ett telefonsamtals avstånd**

För att undvika onödiga besvär, råder vi dig att noggrant läsa igenom anvisningarna, eller gå till webbplatsen [www.philips.com/support](http://www.philips.com/support) för ytterligare hjälp innan du kontaktar Philips helpdesk.

Innan du kontaktar Philips helpdesk, var vänlig ta reda på följande uppgifter så att vi snabbare kan lösa ditt problem:

- Philips typnummer
- Philips serienummer
- Inköpsdatum (kopia av köpkvitto kan behövas)
- PC-miljö, processor:
	- ❍ 286/386/486/Pentium Pro/Internminne
	- ❍ Operativsystem (Windows, DOS, OS/2, MAC)
	- ❍ Fax-/Modem-/Internet-program?
- Andra installerade kort

Om du dessutom har följande information tillgänglig går hanteringen ännu snabbare:

- Din köpehandling som visar: inköpsdatum, säljarens namn, modell och produktens serienummer.
- Den fullständiga adressen varifrån den defekta monitorn ska hämtas och dit utbytesmodellen ska levereras.

Philips' kundsupport finns världen runt. Klicka här för att komma till [F1rst Choice Contact](#page-76-0)  [Information.](#page-76-0)

Eller också kan du nå oss via:

Webbplats: *<http://www.philips.com/support>*

# **Din garanti i Central- och Östeuropa**

Bäste kund,

Tack för att du köpt denna Philips-produkt som har konstruerat och tillverkats enligt de allra högsta kvalitetsstandarder. Om något mot förmodan skulle gå fel med denna produkt, garanterar Philips kostnadsfritt arbete och utbytesdelar under en period av 36 månader från inköpsdatumet.

# **Vad omfattar garantin?**

Philips garanti för Central- och Östeuropa tillämpas i Tjeckiska republiken, Slovakien, Slovenien, Polen, Ryssland, Turkiet och Ungern och gäller endast bildskärmar som ursprungligen konstruerats, tillverkats, godkänts och/eller auktoriserats för användning i dessa länder.

Garantin börjar gälla från och med den dag då du köper din bildskärm. *I 3 år efter inköpsdatum,* får din bildskärm service om den är defekt enligt garantins omfattning.

# **Vad omfattar garantin inte?**

Philips garanti gäller under förutsättning att produkten hanteras korrekt i enlighet med dess avsedda användningsområde, i enlighet med dess bruksanvisning och efter uppvisande av originalfaktura eller kassakvitto, som anger inköpsdatum, återförsäljarens namn och produktens modell- och tillverkningsnummer.

Philips garanti kan komma att inte gälla om:

- dokumenten har ändrats på något sätt eller gjorts oläsliga;
- modell- eller tillverkningsnumren på produkten har ändrats, tagits bort eller gjorts oläsliga;
- reparationer eller produktmodifieringar och ändringar har utförts av obehöriga serviceverkstäder eller personer;
- skador har orsakats av olyckshändelser, inkluderande men inte begränsat till, blixtnedslag, vatten eller eld, missbruk eller försummelse.
- Mottagningsproblem som orsakas av signalförhållanden eller kabel- eller antennsystem utanför enheten;
- Defekter orsakade av felaktig användning eller missbruk av bildskärmen;
- Produkt som måste modifieras eller anpassas för att kunna efterleva lokala eller nationella tekniska standarder, som gäller i länder för vilka produkten inte ursprungligen konstruerats, tillverkats, godkänts och/eller auktoriserats. Kontrollera därför alltid om en produkt kan användas i ett visst land.

Tänk på att produkten inte anses vara defekt enligt denna garanti i de fall då modifieringar är nödvändiga för att produkten ska efterleva lokala eller nationella tekniska standarder som gäller i länder för vilka produkten inte ursprungligen konstruerats och/eller tillverkats. Kontrollera därför alltid om en produkt kan användas i ett visst land.

# **Det räcker med ett klick**

Om du får problem råder vi dig att läsa igenom bruksanvisningen noga eller gå till webbplatsen [www.philips.com/support](http://www.philips.com/support) för ytterligare support.

# **Det räcker med ett telefonsamtal**

För att undvika onödigt besvär, råder vi dig att läsa igenom bruksanvisningen noga innan du kontaktar våra återförsäljare eller informationscenter

Om din Philips-produkt inte fungerar som den sKA eller är defekt, kontakta din Philips-återförsäljare eller ta direkt kontakt med [Philips center för service och konsumentinformation](#page-77-0)

Webbplats: *<http://www.philips.com/support>*

# **Din internationella garanti**

Käre Kund,

Tack för att Du har köpt denna Philips-produkt som har konstruerats och tillverkats i enlighet med de högsta kvalitetsstandards.

Om det ändå, olyckligtvis, skulle bli något fel på produkten, så garanterar Philips kostnadsfritt arbete och reservdelar, oberoende av i vilket land produkten repareras, under de första 12 månaderna efter köpet. Denna internationella Philips-garanti ska ses som ett komplement till befintliga nationella garantiåtaganden till dig från säljaren och från Philips i det land där köpet skett, och påverkar inte dina lagstadgade rättigheter som kund.

Philips garanti gäller under förutsättning att produkten har hanterats på rätt sätt för det avsedda ändamålet, i överensstämmelse med bruksanvisningen, och vid uppvisande av originalfakturan eller köpekvittot, som visar köpdatum, säljarens namn, samt produktens modell och tillverkningsnummer.

Philips garanti kan komma att inte gälla om:

- dokumenten har ändrats på något sätt eller gjorts oläsliga;
- modell- eller tillverkningsnumren på produkten har ändrats, tagits bort eller gjorts oläsliga;
- reparationer eller produktmodifieringar och ändringar har utförts av obehöriga serviceverkstäder eller personer;
- skador har orsakats av olyckshändelser, inkluderande men inte begränsat till, blixtnedslag, vatten eller eld, missbruk eller försummelse.

Observera att produkten, enligt denna garanti, inte är defekt i sådana fall där modifieringar är nödvändiga för att produkten ska överensstämma med lokala eller nationella tekniska standards som gäller i länder för vilka produkten ursprungligen inte konstruerats och/eller tillverkats. Kontrollera därför alltid om en produkt kan användas i ett visst land.

Om din Philips-produkt inte fungerar korrekt eller är defekt, kontakta i så fall din Philips återförsäljare. I fall du behöver service under tiden du är i ett annat land, så kan du få en återförsäljaradress av Philips Consumer Help Desk i det landet, vars telefon- och faxnummer du kan hitta i denna broschyr.

För att du ska slippa onödigt besvär, råder vi dig att studera bruksanvisningen noggrant innan du kontaktar din återförsäljare. Om du har några frågor som din återförsäljare inte kan svara på, eller någon annan närliggande fråga, kontakta i så fall [Philips Consumer Information Centers](#page-77-0) eller via:

Webbplats: *[http://www.philips.com](http://www.philips.com/)*
## **BEGRÄNSAD GARANTI (datormonitor)**

#### **Klicka här för att komma till [Warranty Registration Card](file:///D|/My%20Documents/dfu/W9/swedish/download/card.pdf).**

## **Tre års kostnadsfritt arbete / tre års kostnadsfri service på komponenter / ett års bytesrätt\***

*\*Produkten kommer att bytas mot en ny eller renoveras till de ursprungliga specifikationerna inom två arbetsdagar under det första året. Produkten måste skickas in för service på din bekostnad under år två och tre.*

#### VEM OMFATTAS?

Du måste kunna uppvisa en köpehandling för att kunna få garantiservice utförd. Ett säljkvitto eller annat dokument som visar att du köpt produkten som ny betraktas som en giltig köpehandling. Fäst det vid denna bruksanvisning och förvara båda i närheten.

## VAD OMFATTAS?

Garantin gäller från den dag du köper produkten. *Under tre år därefter,* kommer alla delar att repareras eller bytas, och arbetet kostar dig inget. *Efter tre år från köpdagen,* betalar du för alla byten eller reparationer av delar, och för alla arbetskostnader.

Alla delar, inkluderande de som reparerats och bytts, täcks bara under den ursprungliga garantiperioden. När garantitiden för den ursprungliga produkten löpt ut, så löper garantin ut även för alla utbytta och reparerade produkter och delar.

## **VAD ÄR EXKLUDERAT?**

Garantin omfattar inte:

- arbetskostnader för installation eller inställningar av produkten, justering av användarkontroller på produkten, och installation eller reparation av antennsystem utanför produkten.
- produktreparation och/eller komponentbyten orsakade av felaktig användning, olyckshändelser, obehörig reparation eller andra orsaker som ligger utanför Philips

Consumer Electronics kontroll.

- mottagningsproblem orsakade av signalförhållanden eller kablar eller antenner utanför enheten.
- en produkt som kräver modifiering eller anpassning för att få den att fungera i något annat land än det land för vilket den konstruerats, tillverkats, godkänts och/eller auktoriserats, eller reparation av produkter som skadats av sådana modifieringar.
- tillfälliga eller därav följande skador som orsakats av produkten. (I vissa länder tillåts inte exkluderande av tillfälliga eller därav följande skador, så ovanstående exkludering kanske inte gäller dig. Detta inkluderar, men är inte begränsat till, färdiginspelat material, antingen det lyder under copyright eller inte.)
- en produkt som används för kommersiella eller institutionella syften.

## **Var finns SERVICE TILLGÄNGLIG?**

Garantiservice finns tillgänglig i alla länder där produkten officiellt distribueras av Philips Consumer Electronics. I länder där Philips Consumer Electronics inte distribuerar produkten, kommer Philips lokala serviceorganisation att försöka ge service (fastän det kan uppstå fördröjning om erforderliga reservdelar och tekniska handböcker inte finns tillgängliga).

## **VAR KAN JAG FÅ MER INFORMATION?**

För mer information, kontakta Philips Customer Care Center genom att ringa (877) 835-1838 (bara för kunder i USA) eller *(919) 573-7855*.

#### *Innan du beställer service...*

Var vänlig läs bruksanvisningen innan du beställer service. Justeringar av de kontroller som beskrivs där kan bespara dig ett servicesamtal.

## **FÖR ATT FÅ GARANTISERVICE I USA, PUERTO RICO ELLER PÅ JUNGFRUÖARNA...**

Kontakta Philips Customer Care Center, på telefonnumret nedan, vad gäller produktassistans och servicerutiner:

*Philips Customer Care Center* 

#### *(877) 835-1838 eller (919) 573-7855*

*(I USA, Puerto Rico och på Jungfruöarna, är alla underförstådda garantier, inkluderande underförstådda garantier för säljbarhet och lämplighet för ett speciellt syfte, begränsade i* 

*varaktighet till varaktigheten för denna uttryckliga garanti. Men, eftersom vissa länder inte tillåter begränsningar av hur länge en underförstådd garanti kan gälla, kanske inte denna begränsning gäller dig.)*

## **FÖR ATT FÅ GARANTISERVICE I KANADA...**

Kontakta Philips på telefon:

#### *(800) 479-6696*

Tre års fria reservdelar och tre års fri arbetskostnad kommer att tillhandahållas av Philips Kanada och alla dess auktoriserade servicecentra.

(I Kanada ges denna garanti i stället för alla andra garantier. Inga andra garantier är uttryckta eller underförstådda, inkluderande varje underförstådd garanti rörande säljbarhet eller lämplighet för ett speciellt ändamål. Philips är inte under några omständigheter ansvarig för några direkta, indirekta, tillfälliga eller därav följande skador, hur de än inträffat, även om Philips underrättats om möjligheten för sådana skador.)

#### **KOM I HÅG... Anteckna nedan modell- och serienumren på produkten.**

MODELL #  $\blacksquare$ 

SERIE  $#$ 

*Denna garanti ger dig specifika lagenliga rättigheter. Du kan även ha andra rättigheter som kan variera från land till land.*

Philips Customer Care Center, P. O. Box 2976, Longview, TX 75601

# **F1rst Choice kontaktuppgifter**

Telefonnummer:

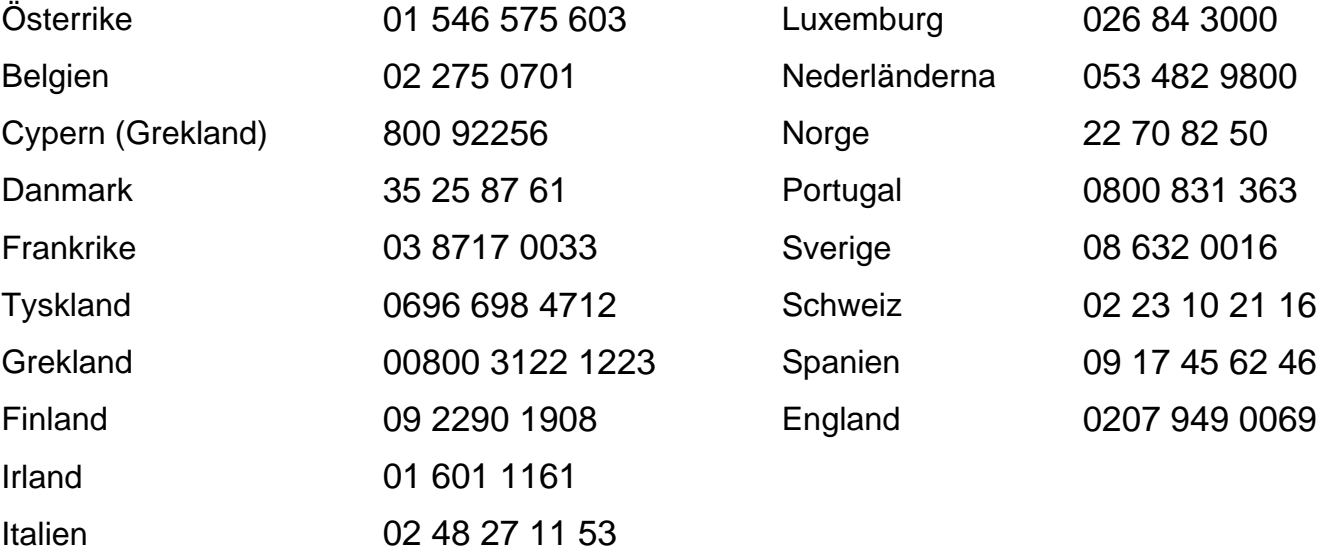

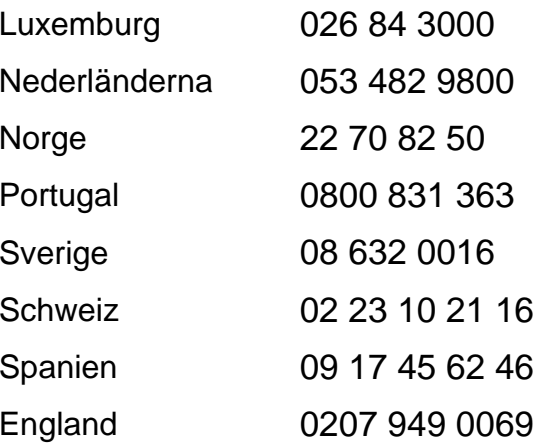

file:///D|/My%20Documents/dfu/W9/swedish/warranty/warfirst.htm2004-09-24 3:15:33 PM

## <span id="page-77-2"></span>**Consumer Information Centers**

[Antilles](#page-79-0) • [Argentina](#page-79-1) • [Australia](#page-81-0) • [Bangladesh](#page-82-0) • [Brasil](#page-79-2) • [Canada](#page-81-1) • [Chile](#page-79-3) • [China](#page-82-1) • [Colombia](#page-79-4) • [Czech Republic](#page-77-0) • [Dubai](#page-86-0) • [Egypt](#page-86-1) • [Hong Kong](#page-83-0) • [Hungary](#page-77-1) • [India](#page-83-1) • [Indonesia](#page-84-0) • [Korea](#page-84-1) • [Malaysia](#page-84-2) • [Mexico](#page-80-0) • [Morocco](#page-86-2) • [New Zealand](#page-81-2) • [Pakistan](#page-84-3) • [Paraguay](#page-80-1) • [Peru](#page-80-2) • [Philippines](#page-85-0) • [Poland](#page-77-2) • [Russia](#page-78-0) • [Singapore](#page-85-1) • [Slovakia](#page-77-3) • [Slovenia](#page-78-1) • [South Africa](#page-86-3) • [Taiwan](#page-85-2) • [Thailand](#page-85-3) • [Turkey](#page-78-2) • [Uruguay](#page-80-3) • [Venezuela](#page-81-3)

## Eastern Europe

#### <span id="page-77-0"></span>CZECH REPUBLIC

Philips Authorised Service Center Xpectrum Lužná 591/4 CZ - 160 00 Praha 6 Tel: 800 100 697 Email:info@xpectrum.cz Website: www.xpectrum.cz

#### <span id="page-77-1"></span>**HUNGARY**

Philips Authorised Service Center Serware Szerviz Vizimolnár u. 2-4 HU - 1031 Budapest Tel: +36 1 2426331 Email: inbox@serware.hu Website: www.serware.hu

#### <span id="page-77-3"></span>**SLOVAKIA**

Philips Authorised Service Center Datalan Servisne Stredisko Puchovska 8 SK - 831 06 Bratislava Tel: +421 2 49207155 Email: servis@datalan.sk

#### <span id="page-78-1"></span>**SLOVENIA**

Philips Authorised Service Center PC HAND Brezovce 10 SI - 1236 Trzin Tel: +386 1 530 08 24 Email: servis@pchand.si

#### POLAND

Philips Authorised Service Center **Zolter** ul.Zytnia 1 PL - 05-500 Piaseczno Tel:+48 22 7501766 Email: servmonitor@zolter.com.pl Website: www.zolter.com.pl

#### <span id="page-78-0"></span>RUSSIA

Consumer Information Center Tel: +7 095 961-1111 Tel: 8-800-200-0880 Website: www.philips.ru

#### <span id="page-78-2"></span>**TURKEY**

Consumer Information Center Türk Philips Ticaret A.S. Yukari Dudullu Org.San.Bolgesi 2.Cadde No:22 34776-Umraniye/Istanbul Tel: (0800)-261 33 02

#### Latin America

#### <span id="page-79-0"></span>**ANTILLES**

Philips Antillana N.V. Kaminda A.J.E. Kusters 4 Zeelandia, P.O. box 3523-3051 Willemstad, Curacao Phone: (09)-4612799 Fax : (09)-4612772

#### <span id="page-79-1"></span>**ARGENTINA**

Philips Antillana N.V. Vedia 3892 Capital Federal CP: 1430 Buenos Aires Phone: (011)-4544 2047

#### <span id="page-79-2"></span>BRASIL

Philips da Amazônia Ind. Elet. Ltda. Av. Luis Carlos Berrini, 1400 - Sao Paulo -SP Phone: 0800-701-0203

### <span id="page-79-3"></span>**CHILE**

Philips Chilena S.A. Avenida Santa Maria 0760 P.O. box 2687Santiago de Chile Phone: (02)-730 2000 Fax : (02)-777 6730

#### <span id="page-79-4"></span>**COLOMBIA**

Industrias Philips de Colombia S.A.-Division de Servicio CARRERA 15 Nr. 104-33 Bogota, Colombia Phone:(01)-8000 111001 (toll free) Fax : (01)-619-4300/619-4104

### <span id="page-80-0"></span>**MEXICO**

Consumer Information Centre Norte 45 No.669 Col. Industrial Vallejo C.P.02300, -Mexico, D.F. Phone: (05)-3687788 / 9180050462 Fax : (05)-7284272

#### <span id="page-80-1"></span>PARAGUAY

Philips del Paraguay S.A. Avenida Artigas 1513 Casilla de Correos 605 Asuncion Phone: (021)-211666 Fax : (021)-213007

#### <span id="page-80-2"></span>**PERU**

Philips Peruana S.A. Customer Desk Comandante Espinar 719 Casilla 1841 Limab18 Phone: (01)-2136200 Fax : (01)-2136276

#### <span id="page-80-3"></span>URUGUAY

Ind.Philips del Uruguay S.A. Luis Alberto de Herrera 1248 Customer Help Desk 11300 Montevideo Phone: (02)-6281111 Fax : (02)-6287777

#### <span id="page-81-3"></span>**VENEZUELA**

Industrias Venezolanas Philips S.A. Apartado Postal 1167 Caracas 1010-A Phone: (02) 2377575 Fax : (02) 2376420

## **Canada**

#### <span id="page-81-1"></span>**CANADA**

Philips Electronics Ltd. 281 Hillmount Road Markham, Ontario L6C 2S3 Phone: (800) 479-6696

## **Pacific**

#### <span id="page-81-0"></span>AUSTRALIA

Philips Consumer Service. Customer Information Centre. 3 Figtree Drive Homebush Bay NSW 2140 Phone: CIC: 1300-363 391 PCE Service: 1300-361 392 (toll free) Fax : +61 2 9947 0063

#### <span id="page-81-2"></span>NEW ZEALAND

Philips New Zealand Ltd. Consumer Help Desk 2 Wagener Place, Mt.Albert P.O. box 1041 Auckland Phone: 0800 477 999 (toll free) Fax : 0800 288 588 (toll free)

#### Asia

#### <span id="page-82-0"></span>BANGLADESH

Philips Service Centre 100 Kazi Nazrul Islam Avenue Kawran Bazar C/A Dhaka-1215 Phone: (02)-812909 Fax : (02)-813062

#### <span id="page-82-1"></span>**CHINA**

**BEIJING** Beijing Authorized Service Centre. Consumer Information Centre Building 6, West Street Chong Wen Men, Beijing, Jin Bang Co. Led. 100051 BEIJING

GUANGZHOU Philips Authorized Service Centre 801 Dong Feng Road East Guangzhou 510080

SHANGHAI Philips Service Logistic Centre Consumer Information Centre P.O.Box 002-027, Nextage Department Store Pudong New District 200002 SHANGHAI

Philips Authorized Service Centre Consumer Information Centre 148 Fu Jian Road M 200001 Shanghai

Phone: 800 820 5128 (toll free) Fax: 21-656 10647

#### <span id="page-83-0"></span>HONG KONG

Philips Hong Kong Limited Consumer Information Centre 16/F Hopewell Centre 17 Kennedy Road, WANCHAI Phone: 2619 9663 Fax : 2481 5847

#### <span id="page-83-1"></span>INDIA

Phone: 91-20-712 2048 ext: 2765 Fax: 91-20-712 1558

BOMBAY Philips India Customer Relation Centre Bandbox House 254-D Dr. A Besant Road, Worli Bombay 400 025

**CALCUTTA** Customer Relation Centre 7 justice Chandra Madhab Road Calcutta 700 020

MADRAS Customer Relation Centre 3, Haddows Road Madras 600 006

NEW DELHI Customer Relation Centre 68, Shivaji Marg New Dehli 110 015

#### <span id="page-84-0"></span>**INDONESIA**

Philips Group of Companies in Indonesia Consumer Information Centre Jl.Buncit Raya Kav. 99-100 12510 Jakarta Phone: (021)-794 0040 / 798 4255 ext: 1612 Fax : (021)-794 7511 / 794 7539

#### <span id="page-84-1"></span>**KOREA**

Philips Korea Ltd. Philips House C.P.O. box 3680 260-199, Itaewon-Dong. Yongsan-Ku, Seoul 140-202 Phone:080-600-6600 (Local toll free) Fax : (02)-709-1245

#### <span id="page-84-2"></span>MALAYSIA

Philips Malaysia Sdn. Berhad Service Dept. No.51,sect.13 Jalan University. 46200 Petaling Jaya, Selagor. P.O.box 12163 50768 Kuala Lumpur. Phone: (03)-7950 5501/02 Fax : (03)-7954 8504

#### <span id="page-84-3"></span>PAKISTAN

KARACHI Philips Electrical Ind. of Pakistan Consumer Information Centre F-54, S.I.T.E, P.O.Box 7101 75730 KARACHI

Philips Consumer Service Centre 168-F, Adamjee Road Rawalpindi Cantt

Phone: (021)-7731927 Fax : (021)-7721167

#### <span id="page-85-0"></span>PHILIPPINES

Philips Electronics and Lighting Inc. 106 Valero St., Salcedo Village Makati, Metro Manilla. Phone: (02)-888 05 72 Domestic toll free: 1-800-10-PHILIPS or 1-800-10-744 5477 Fax : (02)-888 05 71

#### <span id="page-85-1"></span>**SINGAPORE**

Philips Singapore Private Ltd. Consumer Service Dept. Lorong 1,Toa Payoh., P.O. box 340 Singapore 1231 Phone: 6882 3999 Fax : 6250 8037

#### <span id="page-85-2"></span>TAIWAN

Philips Taiwan Ltd. Consumer Information Centre 13F, No. 3-1 Yuan Qu St., Nan Gang Dist., Taipei 115, Taiwan Phone: 0800-231-099 Fax : (02)-3789-2641

#### <span id="page-85-3"></span>THAILAND

Philips Electronics (Thailand) Ltd. Philips Service Centre 209/2 Sanpavut Road, Bangna, Bangkok 10260 Phone : (02)-652 8652 Fax : (02)-614 3531

## **Africa**

#### <span id="page-86-2"></span>**MOROCCO**

Philips Electronique Maroc 304,BD Mohamed V Casablanca Phone: (02)-302992 Fax : (02)-303446

#### <span id="page-86-3"></span>SOUTH AFRICA

South African Philips. S.V. Div. 195 Main R.D. Martindale., Johannesburg P.O.box 58088 Newville 2114 Phone: +27 11 471 5000 Fax : +27 11 471 5020

## Middle East

#### <span id="page-86-0"></span>**DUBAI**

Philips Middle East B.V. Consumer Information Centre P.O.Box 7785 DUBAI Phone: (04)-335 3666 Fax : (04)-335 3999

#### <span id="page-86-1"></span>EGYPT

Philips Egypt Consumer Information Centre 10, Abdel Rahman El Rafei Mohandessin - Cairo, P.O.Box 242 DOKKI Phone: (02)-3313993 Fax : (02)-3492142